TALLINNA TEHNIKAÜLIKOOL Infotehnoloogia teaduskond Informaatikainstituut

IDK40LT

Marleen Eensoo 135164 IABB

# **VEEBILEHE SÕIDUPLAAN.TALLINN.EE KASUTATAVUSE ANALÜÜSIMINE, PARENDAMINE JA TESTIMINE**

Bakalaureusetöö

Juhendaja: Inna Švartsman MSc Lektor

## **Autorideklaratsioon**

Kinnitan, et olen koostanud antud lõputöö iseseisvalt ning seda ei ole kellegi teise poolt varem kaitsmisele esitatud. Kõik töö koostamisel kasutatud teiste autorite tööd, olulised seisukohad, kirjandusallikatest ja mujalt pärinevad andmed on töös viidatud.

Autor: Marleen Eensoo

16.05.2016

### **Annotatsioon**

Käesoleva bakalaureusetöö eesmärk on analüüsida sõiduplaan.tallinn.ee veebilehe kasutatavust. Selleks viiakse läbi kasutajatega testimine, et selgitada välja problemaatilised kohad. Leitud kitsaskohtade põhjal luua uued lahendused, et kasutatavust parandada. Kasutatakse kasutajatega testimist ja silmajälgimis testimismeetodit, et välja selgitada, kas loodud lahendused kitsaskohtadele on paremad praegusest veebilehest.

Analüüsi tegemisel on lähtutud veebisaidi põhitegevustest: reisiplaneerijaga seotud tegevused, Tallinna transpordi sõiduplaanidega seotud tegevused ja otsingulahtritega seotud tegevused.

Testimise tulemusena saadi kasulikku informatsiooni kõigi veebisaidi põhitegevuste kohta. Osalejad sooritasid testülesanded edukalt ning nende jaoks olid loodud lahendused lihtsad ja mugavad kasutamiseks.

Lõputöö on kirjutatud eesti keeles ning sisaldab teksti 50 leheküljel, 6 peatükki, 24 joonist, 10 tabelit.

## **Abstract**

## Usability analysis, improvement and testing of sõiduplaan.tallinn.ee webpage

The aim of this thesis is to analyse usability of sõiduplaan.tallinn.ee webpage. The usability testing with users is carried out to identify the problematic places of the webpage. Problems that were found are taken into account to offer better solutions and improve usability. After that, testing with users and eye tracking is organised to find out if the author´s solutions are better than the existing webpage.

The analysis was based on the main activities of the webpage: activities of travel planner, timetable of Tallinn transport activities and activities with the search box.

Testing got helpful information about all of the main activities on the webpage mentioned above. Participants passed the test tasks successfully and they thought that the new solutions were easy and handy to use.

The thesis is in Estonian and contains 50 pages of text, 6 chapters, 24 figures, 10 tables.

# **Lühendite ja mõistete sõnastik**

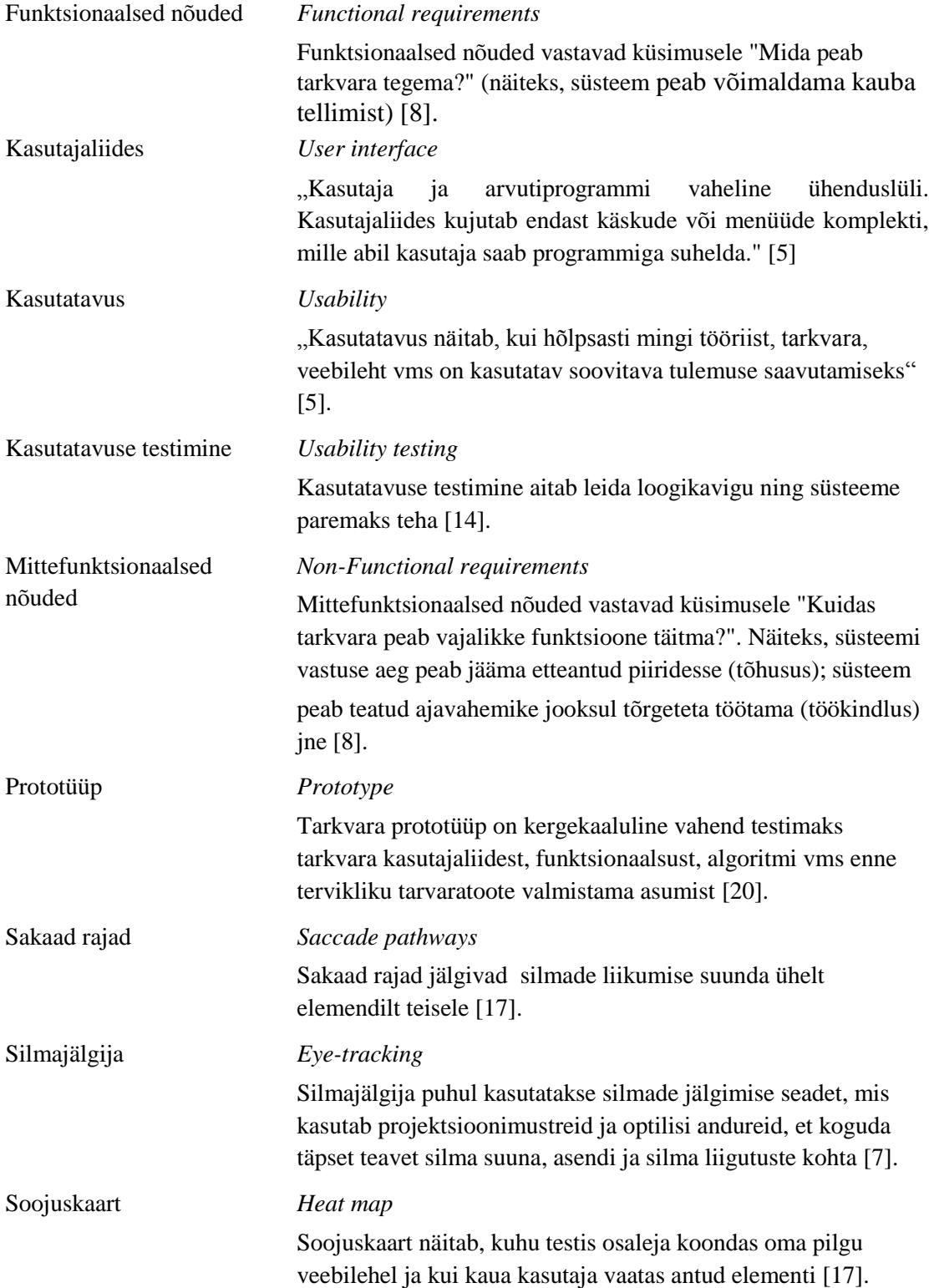

## **Sisukord**

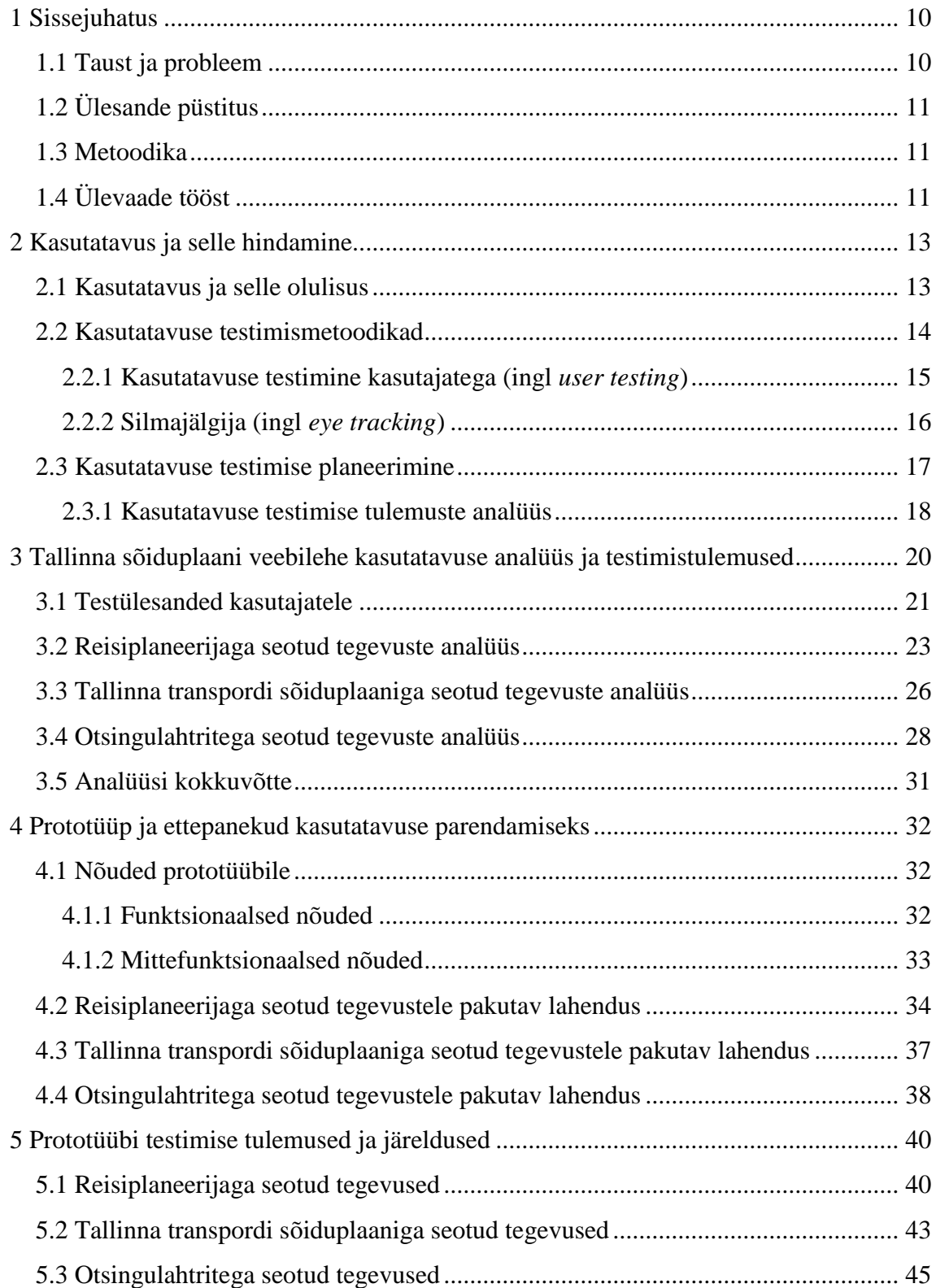

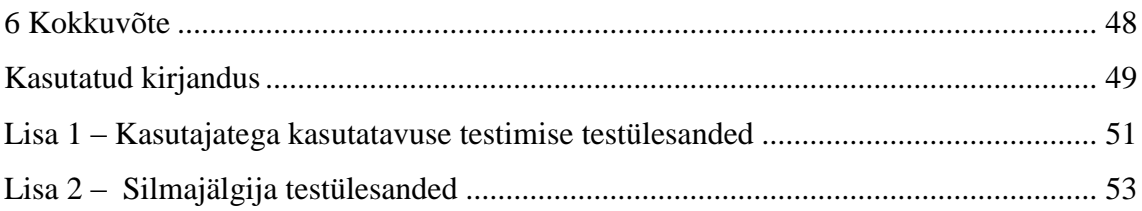

## **Jooniste loetelu**

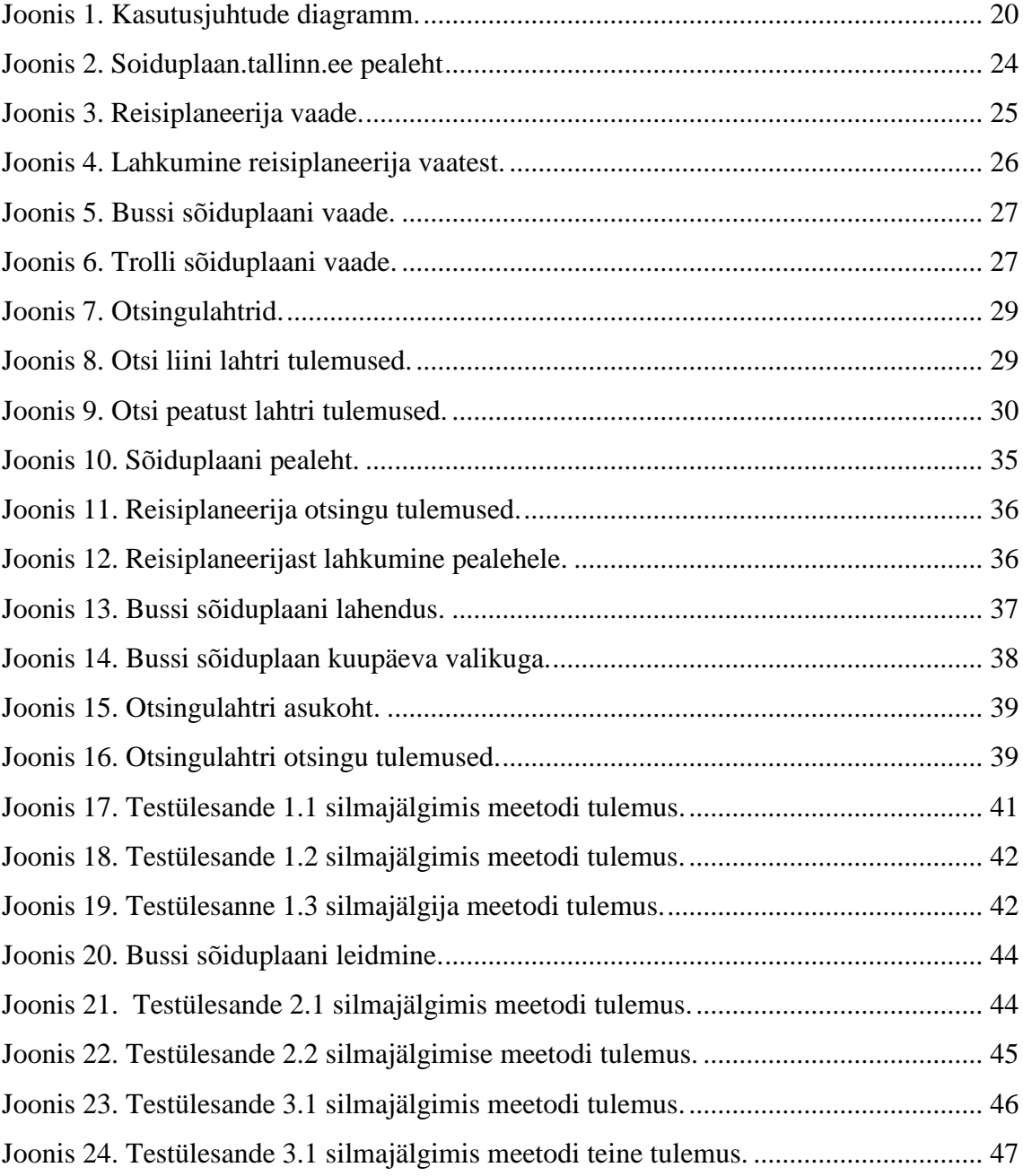

## **Tabelite loetelu**

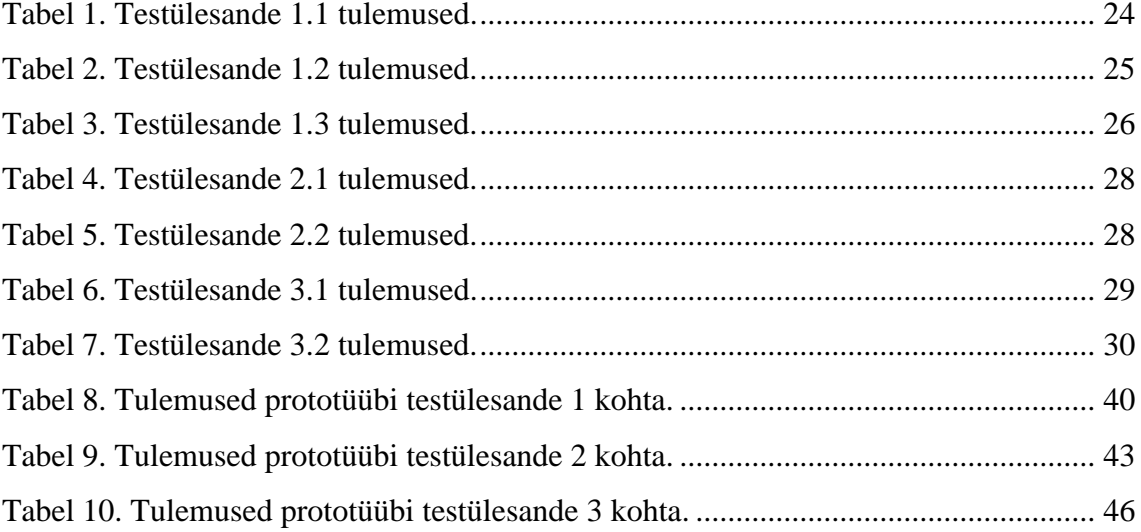

## <span id="page-9-0"></span>**1 Sissejuhatus**

Aina rohkem on hakatud infotehnoloogia valdkonnas tähelepanu pöörama veebilehe kasutusmugavusele. Leidub olukordi, kus arendustöö on väga hea, aga kasutatavus keeruline ja ebaloogiline ning seetõttu on projekt läbikukkunud. Selliste olukordade vältimiseks pannakse rohkem rõhku kasutatavusele. Antud töö raames püüab autor välja selgitada sõiduplaan.tallinn.ee veebilehe kitsaskohad ja pakkuda lahendusi parema lehe loomiseks.

Sõiduplaan.tallinn.ee veebileht kujutab endast süsteemi, mis on kasutuses olnud ligi 14 aastat. Vaadates tänapäeva moodsaid ja kaasaegseid veebilehti, siis Tallinna sõiduplaanide veebileht on jäänud oma disaini ja kasuatavuse poolest vanamoodsaks ja vajaks uuendust.

### <span id="page-9-1"></span>**1.1 Taust ja probleem**

Sõiduplaan.tallinn.ee veebileht loodi 2002. aastal. Veebipõhise lehe põhifunktsionaalsuseks on Tallinna busside, trollide ja trammide sõiduplaani vaatamine. Lisaks saab otsida vastavat liini, algpeatust ning olemas on ka võimalus reisiplaneerimiseks ja kaardi vaatamiseks. Antud veebileht on tallinlaste seas igapäevaselt kasutuses.

Töö autor hindab sõiduplaan.tallinn.ee veebilehe praegust kasutatavust. Uurib, kas veebileht on kasutajatele mugav ja kasutajasõbralik. Selgitab välja keerulised ja problemaatilised kohad veebilehel. Nende tulemuste põhjal loob autor prototüübi ning selgitab välja, kas loodud uus lahendus on parem hetkel olemasolevast.

Antud bakalaureuse töös keskendub töö autor sõiduplaan.tallinn.ee lehel reisiplaneerija, otsingulahtrite ja Tallinna transpordi sõiduplaanide kasutatavusele, sest paljude tallinlastega suheldes ja ka autori kogemusest on need lehe põhilised funktsionaalsused, mida inimesed kasutavad.

Autor valis sellise bakalaureuse töö teema juhendaja pakkumisel ning ka autori enda huvi kasutatavuse vastu.

## <span id="page-10-0"></span>**1.2 Ülesande püstitus**

- a) Töö autor selgitab, mis on kasutatavus ja milleks on see vajalik.
- b) Uurib sõiduplaan.tallinn.ee lehe kasutatavust ja toob välja keerulised ning problemaatilised kohad kasutajatele.
- c) Kasutajate arvamust ja hinnangut arvesse võttes ning testülesannetest saadud tulemuste põhjal loob autor parema lahendusega prototüübi.
- d) Uue prototüübi testimisega saadud info põhjal analüüsib autor tulemusi ja selgitab, kas uue prototüübi töösse rakendamisel muutub sõiduplaan.tallinn.ee veebilehe kasutatavus paremaks.

### <span id="page-10-1"></span>**1.3 Metoodika**

Autor tutvus sõiduplaan.tallinn.ee veebilehega, et olla kursis praeguse olukorra ja lahendusega. Lisaks katsetas töö autor erinevaid funktsionaalsusi veebisaidil, et saada parem ülevaade.

Lõputöö jaoks uuris autor erinevad teooriaallikaid kasutatavuse kohta, ja selle testimismeetodeid. Sõiduplaan.tallinn.ee probleemsete kohade välja selgitamiseks viis autor läbi testülesandeid kasutajatega. Saadud tulemuste põhjal koostas autor prototüübi, et pakkuda lahendusi. Lõpetuseks viis autor läbi kasutajatega testimise ja silmajälgimis meetodi testimise, et saada teada, kas pakud lahendused olid osalejatele sobivad, paremad ja lihtsamad. Saadud tulemustest tehti järeldused. Hindamisel kasutas autor kasutajatega testimise ja silmajälgimise meetodit.

### <span id="page-10-2"></span>**1.4 Ülevaade tööst**

Lõputöö esimeses osas kirjeldati töö vajalikkust, eesmärki ning metoodikat. Teises osas on kirjeldatud kasutatavust, selle olulisust ning testimismeetodeid. Kolmandas osas on välja toodud praeguse veebilehe testimise tulemused, analüüs ja välja selgitatud

problemaatilised kohad. Neljandas osas pakutakse probleemsetele kohtadele lahendusi. Viiendas osas tuuakse välja uue lahenduse testimistulemused ja järeldused. Kuuendas osas on töö kokkuvõte.

## <span id="page-12-0"></span>**2 Kasutatavus ja selle hindamine**

Järgnevates peatükkides käsitletakse teooriat kasutatavuse ja selle olulisuse kohta ning tuuakse välja kasutatavuse testimismetoodikad.

### <span id="page-12-1"></span>**2.1 Kasutatavus ja selle olulisus**

Kasutatavus tähendab mingit süsteemi, veebilehte, füüsilist toodet või teenust, mida on lihtne kasutada. Hea kasutatavusega veebilehel leidub vähe loogikavigu ning see pakub kasutajale positiivset kasutajakogemust [11].

Kasutatavus on väga oluline veebilehe puhul, et see püsima jääks. Kui veebilehte on keeruline kasutada, siis lehe külastajad lahkuvad. Kui kasutajad eksivad veebilehel ja ei leia vajalikku infot, nad lahkuvad. Kasutatavuse korral rääkides, peab mõistma, kuidas inimesed käituvad veebilehele sattudes [9]. Veebileht peab olema külastaja jaoks ülesehitatud lihtsalt ja lehe sisu üheselt arusaadav. Veebilehe külastaja ei tohiks ühegi elemendi juures mõtlema jääda ,,Miks see siin on?" [4].

Veebileht võib töötada nagu planeeritud, aga kui kasutatavusele pole tähelepanu pööratud, siis võib leht tunduda kasutajatele keeruline ja ebaloogiline. Selle tulemusel kannatavad nii selle lehe kasutajad kui ka töötulemused [12]. Kasutatavusest sõltub ka veebilehe suutlikus täita ettevõtte jaoks olulisi ärilisi eesmärke [4].

Veebilehe kasutatavuse mõõtmisel tuleb arvestada kolme kvaliteedi tunnusega [20]:

- 1. Efektiivsus kasutajate võime ülesanne sooritada, saavutada oma eesmärgid kasutades veebilehte ehk teha seda, mida nad soovivad.
- 2. Jõudlus kui suuri pingutusi kasutajad rakendavad eesmärgi saavutamiseks. Tavaliselt mõõdetakse ajas.
- 3. Rahulolu mida kasutajad mõtlevad veebilehe kasutusmugavusest.

Lisaks nendele kolmele on veel teisigi tähtsaid kvaliteedi tunnuseid. Üks oluline tunnus nendest on kasulikkus, mis viitab disaini funktsionaalsusele: Kas see veebileht teeb seda, mida kasutajad vajavad? Kasutatavus ja kasulikkus on võrdselt olulised veebilehe puhul [9].

### <span id="page-13-0"></span>**2.2 Kasutatavuse testimismetoodikad**

Kasutatavuse testimine on vajalik, sest see aitab leida loogikavigu ja muuta süsteemi paremaks. Halvasti kasutatavate süsteemide sümptomiteks on madal produktiivsus, pidevad kasutamisvead ja segaduses kasutajad. Seetõttu on väga oluline veenduda, et loodav süsteem oleks tulevastele kasutajatele ootuspärane ja mugav kasutamiseks. Kõige paremaks viisiks enamike probleemide leidmiseks on läbi viia teste, mis ei ole väga ajakulukad. Olemas on erinevad testimismetoodikaid ja need sõltuvad konkreetsest probleemist või olukorrast [14].

Testimismetoodikaid on erinevaid nagu eelnevalt mainitud. Nendeks võivad olla katsetatud ja tõesed meetodid (ingl *tried-and-true*) nagu laboratoorsed kasutatavuse uuringud kuni just hiljuti välja arendatud meetodid [2].

Veebilehe testimisel ei ole realistlik kasutada kõiki testimismetoodikaid, kuid kindlasti oleks mõistlik kasutada kahte või enamat meetodit [2].

Töö autor toob välja mõned tuntumad metoodikad ja nende lühikirjeldused:

**Usability-Lab Studies** ehk kasutatavuse laboratoorsed uuringud – osalejad viiakse laborisse ja neile antakse ülesannete stsenaariumid ja veebileht, kus sooritada ülesanded [2].

**Ethnographic Field Studies** ehk etnograafilise valdkonna uuringud – vaatlejad kohtuvad osalejatega nende tavapärases keskkonnas ja esitavad küsimusi veebilehe kohta [2].

**Focus Groups** ehk fookusgrupid – 3-12 liikmelised grupid arutavad mitmetel erinevatel teemadel, mis puudutavad testitavat veebilehte. Nende diskusioonide käigus annavad tagasiside nii verbaalselt kui ka kirjalikult [2].

**Eye tracking** ehk silmajälgimise meetod – Silma jälgimise seade on seadistatud täpselt mõõtma, kuhu osalejad vaatavad, kui nad sooritavad ülesannet [2].

**User testing** ehk kasutajatega testimine – Selle meetodi puhul palutakse osalejatel sooritada kindlaid ülesandeid, et näha, kui hästi suudab osaleja veebilehte kasutada [2].

**A/B testing** ehk A/B testimine — püütakse hinnata, milline kahest realisatsioonist, näiteks kahest veebilehest, annab parema tulemuse. Need erinevad tavaliselt väheste tunnuste poolest [8].

**Pluralistic Usability Walkthrough** ehk pluralistlik kasutatavuse läbikõndimine –– kasutatavuse testimismeetod, mida kasutatakse, et hinnata disaini varajases etapis. Grupile kasutajatele antakse paberil olevad ülesanded, mis kujutavad kavandatud toote kasutajaliidest. Selles katses osalevad ka liidese arendajad [15].

**Heuristic Evaluation** ehk heuristiline hindamine **––** meetod, kus üks või rohkem vaatlejaid, soovitatavalt eksperdid, võrdlevad tarkvara, dokumentatsiooni või riistvara, panevad kirja disaini põhimõtted ja vaatavad, et olemasolev toode järgiks neid põhimõtteid [16].

Töö autor valib sõiduplaan.tallinn.ee lehe kasutatavuse mõõtmiseks kasutajatega testimise meetodi (ingl *user testing*). Selle meetodiga selgitab autor välja olemasoleva veebilehe kitsaskohad. Saadud tulemuste põhjal loob töö autor prototüübi, mille kasutatavuse testimiseks kasutab kasutajatega testimise (ingl *user testing)* ja silmajälgija (ingl *eye tracking*) meetodeid. Testimine viiakse läbi osalejatega individuaalselt, et ülesannete sooritamine oleks reaalne ning tagasiside informatiivne. Töö autor valis sellised testimismeetodid, sest need sobisid antud tööga kõige paremini, sest on praegu väga populaarsed ja kasulikud testimismeetodid.

#### <span id="page-14-0"></span>**2.2.1 Kasutatavuse testimine kasutajatega (ingl** *user testing***)**

Kasutatavuse testimine tähendab toote või teenuse testimist ja selle hindamist kasutajatega. Tavaliselt testimise ajal osalejad üritavad lahendada ülesandeid, samal ajal kui testi läbiviijad vaatlevad, kuulavad ja panevad kirja märkmeid. Eesmärgiks on leida kasutatavusega seonduvaid probleeme, koguda kvalitatiivseid ja kvantitatiivseid andmeid ning kindlaks määrata osalejate rahulolu toote või teenusega [19].

Võimalik on testida nii olemasolevat süsteemi kui ka alles prototüüpimise faasis olevat disaini [21]. Kasutatavuse testimise tulemusel saavad disaini- ja arendustiimid varakult teada probleemidest. Mida varem keerulised kohad parandatakse, seda vähem kulukamad on parandused [19].

Kasutatavuse testimisel kasutajatega saab teada järgmise informatsiooni [19]:

- Osalejate oskus kas osalejad on võimelised edukalt lahendama konkreetseid ülesandeid.
- Kui kaua võtab osalejatel aega ülesande sooritamine.
- Saab teada, kui rahulolevad on osalejad veebilehega.
- Milliseid muutuseid peab ellu viima, et parandada kasutajamugavust veebilehel.

Eduka kasutatavuse testi läbi viimiseks peab töö autor koostama testi plaani, leidma osalejad ja analüüsima ning raporteerima tulemused [19].

### <span id="page-15-0"></span>**2.2.2 Silmajälgija (ingl** *eye tracking***)**

Silma jälgimise meetodiga saab mõõta, kuhu silm on fokuseeritud või kuidas silmad liiguvad, kui inimene vaatab veebilehte [17].

Silmajälgimise meetodit kasutades, saab teada järgmise informatsiooni [17]:

- Kuhu kasutajad vaatavad.
- Kui kaua nad vaatavad.
- Kuidas tähelepanu liigub veebilehel ühelt elemendilt teisele.
- Millised kasutajaliidese elemendid jäävad märkamata.
- Kuidas kasutajad navigeerivad lehe pikkust.
- Kuidas suurus ja elementide asetus veebilehel mõjutavad tähelepanu.

Silmajälgimise meetodi puhul kasutatakse silmade jälgimise seadet, mis kasutab projektsioonimustreid ja optilisi andureid, et koguda täpset teavet silma suuna, asendi ja silma liigutuste kohta. Paljud silmajälgijad töötavad sarvkesta peegelduste jälgimise põhimõttel [7].

Silmajälgimise seadmega saab testitud informatsiooni analüüsida erinevatel viisidel. Antud töös kasutas autor analüüsimiseks soojuskaardi (ingl *heat maps*) ja sakaad raja (ingl *saccade pathways*) meetodeid. Töö autor viis testimise läbi kasutades Tobii tarkvara.

Soojuskaart näitab, kuhu testis osaleja koondas oma pilgu veebilehel ja kui kaua kasutaja vaatas antud elementi. Pilgu kesvust saab määrata värvilise skaala abil, mille värvus muutub sinisest punaseks. Punane laik veebilehel tähistab kasutajat või kasutajaid, kes vaatasid veebilehel antud elementi pikemat aega [17].

Sakaad raja meetod jälgib silmade liikumise suunda ühelt elemendilt teisele. Selle meetodi puhul on kiired liikumised ja tähelepanu suunamise kohad. Punane ring on ala, millele testija on keskendunud ning punane joon tähistab liikumise suunda [17].

### <span id="page-16-0"></span>**2.3 Kasutatavuse testimise planeerimine**

Veebilehe kasutatavuse testimine annab palju kasulikku informatsiooni, aga selleks on vaja töö autoril põhjalikult tegevused ette planeerida. Veebilehe testimiseks on vaja koostada testplaan, mis peab sisaldama järgmisi punkte: skoop, eesmärgid, asukoht ja toimumise aeg, osalejad ja stsenaariumid [6].

#### **Skoop ehk mida plaanitakse testida**

Selles etapis peab mõtlema, kas plaanitakse testida kogu veebilehte või ainult mingit osa sellest. Teades, millises mahus ja mida testitakse, on kergem välja mõelda teststsenaariume. Mõistlik on testida kindlat osa veebilehest, eriti kui tegemist on suuremahulise kodulehega [6].

### **Veebilehe kasutatavuse testimise eesmärk**

Väga palju sõltub testimine ka testitava veebilehe eesmärgist. Näiteks e-poe veebilehel on mõistlik testida, kas tooted on grupeeritud loogiliselt külastajate jaoks ning kui arusaadav ja lihtne on ostuprotsess. Sisu testimise jaoks on vaja kasutajatel süveneda testitavasse veebilehte ja hinnata, mis info on üleliigne või mis on puudu [6].

#### **Testimise meetod, toimumiseaeg ja asukoht**

Selles etapis peab töö autor mõtlema, kuidas testimist läbi viia. Antud etapis saab hinnata testmiskulusid nii ajaliselt kui ka rahaliselt. Soovitav on mõelda, kuidas tulemusi salvestatakse ning kas on olemas vajalikud arvutid [6].

#### **Osalejate valimine**

Osalejad peaksid olema peamise sihtgrupi esindajad. Kui veebileht on mõeldud mitme väga erineva sihtgrupi jaoks, siis peaks testimise läbi viima mõlema grupiga [6].

Testimiseks sobib vähemalt viis inimest, sest üks tuntud autor veebi kasutuskõlblikkuse teemal on Jakob Nielsen, kes soovitab tihti teostada testimisi väikse grupiga. Ta väidab, et enamik probleeme tuleb välja juba viie inimesega testimisel [8].

Ühe osalejaga testimisel saab teada juba kolmandiku informatsioonist kasutatavuse kohta. Teise kasutajaga testides, märkab, et teine kasutaja teeb mõningaid samu liigutusi nagu esimene kasutaja. Sellegipoolest inimesed on erinevad ja teise kasutajaga saab kasutatavuse kohta natuke informatsiooni juurde. Kolmanda kasutajaga ei saa väga palju uut informatsiooni kasutatavuse kohta, sest see on juba esimese ja teise kasutajaga välja tulnud ning kolmas kasutaja kordab enamuse eelmiste kasutajate tegevusi. Viies läbi testülesandeid aina enamate kasutajatega, seda vähem vaatleja õpib, sest ta näeb samu tegevusi uuesti ja uuesti. Peale viiendat kasutajat raiskab vaatleja oma aeg, kui soovib teha testülesandeid rohkemate inimestega [10].

#### **Teststsenaariumite ehk ülesannete kirjutamine**

Teststenaariumite ehk ülesannete kirjutamine on planeerimisetapi viimaseks sammuks. Teststsenaariumid peaksid olema realistlikud ning kaasaksid osalejat protsessi. Teststsenaariumites pole hea anda vihjeid ega ära kirjeldada teekonda, sest see pole veebilehe testimisele kasulik [6].

#### <span id="page-17-0"></span>**2.3.1 Kasutatavuse testimise tulemuste analüüs**

Kasutatavuse testimiselt saadud andmeid kirja pannes, tuleb keskenduda peamiselt testimise tulemustele ja osalejate soovitustele. Kasutatavuse testimisega kogutakse mitut tüüpi andmeid. Analüüsides andmeid, mis koguti testülesandeid läbi viies, tuleb hoolikalt läbi lugeda andmed ja kirjeldada probleemi [18].

Läbi töötades andmeid tuleb arvesse võtta kui globaalne on probleem kogu lehel ja kui tõsine on probleem. Kasutajate jaoks võivad olla mõned testülesanded keerulisemad kui teised ning mõningaid ülesandeid ei pruugi nad üldse lahendada. Nende probleemide eristamiseks võib neid märkida skaalale. Näiteks kasutajale lihtne, kerge või raske ülesanne [18].

Kasutatavuse testimis tulemuste aruanne võiks sisaldada tausta kokkuvõtet, metoodikaid, testimise tulemusi, järeldusi ja soovitusi. Aruanne võib olla väga informatiivne ja veelgi huvitavam, kui lisada sinna visuaalset sisu. Ekraani pildid lugejatele annavad hea ülevaate, mida testiti. Lühikesed videolõigud illustreerivad konkreetseid kohti, mida analüüsiti. Videolõike kasutatakse rohkem esitluste ajal [18].

Selleks, et kasutatavuse testimisest oleks kasu, tuleb kasutada seda informatsiooni, mis saadi testimisel, et parandada veebilehte [18].

# <span id="page-19-0"></span>**3 Tallinna sõiduplaani veebilehe kasutatavuse analüüs ja testimistulemused**

Töö autor analüüsib sõiduplaan.tallinn.ee veebilehe probleemseid kohti, mille selgitas välja kasutajatega testimise (ingl *user testing*) meetodi abil. Testimise läbiviimisel keskenduti reisiplaneerijaga seotud tegevustele, Tallinna transpordi sõiduplaaniga seotud tegevustele ja otsingu lahtritega seotud tegevustele. Keskenduti just neile tegevustele, sest need on kasutaja põhifunktsioonid sellel lehel (Joonis 1). Testimises osales 5 inimest. Osalejaid oli 3 tüüpi:

- Tüüp 1: varasem kokkupuude sõiduplaan.tallinn.ee lehega puudus
- Tüüp 2: varem kokku puutunud sõiduplaan.tallinn.ee lehega paar korda
- Tüüp3: tihe kokkupuude sõiduplaan.tallinn.ee lehega

Autor valis testimiseks 5 inimest, sest üks tuntud autor veebi kasutuskõlblikkuse teemal on Jakob Nielsen, kes soovitab tihti teostada testimisi väikse grupiga. Ta väidab, et enamik probleeme tuleb välja juba viie inimesega testimisel [8].

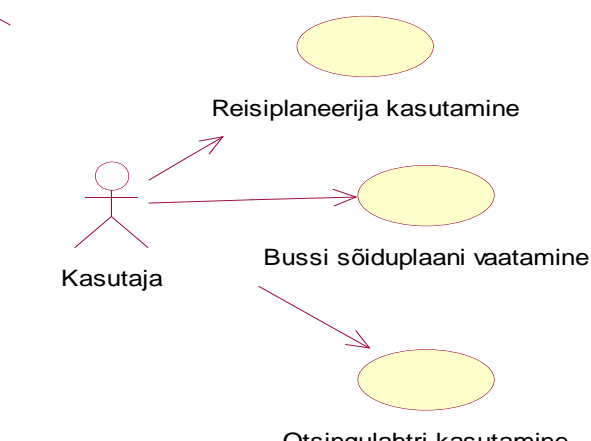

Otsingulahtri kasutamine

<span id="page-19-1"></span>Joonis 1. Kasutusjuhtude diagramm.

## <span id="page-20-0"></span>**3.1 Testülesanded kasutajatele**

Järgnevalt esitab töö autor testülesanded, mis viidi läbi kasutajatega, et selgitada välja probleemsed kohad sõiduplaan.tallinn.ee veebilehel.

## **Kasutajatega kasutatavuse testimise testülesanded soiduplaan.tallinn.ee veebilehel**

### **Sissejuhatavad küsimused:**

- 1. Mis on teie vanus?
- 2. Kas kasutate igapäevaselt arvutit ning millised on tüüpilised tegevused?
- 3. Kas kasutate Tallinna sõiduplaanide veebilehte sõiduplaan.tallinn.ee ?
- 4. Mida täpsemalt kasutad sõiduplaani veebilehel?

### **Täiendavad küsimused iga testülesande kohta:**

- 1. Hinnake ülesande keerulisust (mõeldud vaatlejale hindamiseks).
	- o Väga kerge –– kasutaja saab väga kiirelt ülesandega hakkama. (u. 1-3 sekundi jooksul.)
	- o Kerge kasutaja saab ülesandega kiirelt hakkama.(u. 4-7 sekundi jooksul.)
	- o Keskmine kasutaja peab natuke mõtlema ning ajakulu on soovitust pikem, aga sooritab ülesande.
	- o Raske kasutaja sooritab ülesande tänu abi kasutamisele.
	- o Väga raske kasutaja ei soorita ülesannet.
- 2. Kas on mõtteid, kuidas kasutatavust parandada või on praegune lahendus sobiv?
- 3. Kas disaini poolest on kõik mugav ja arusaadav, on midagi, mis on segadust tekitav?

### **Testülesanded kasutajatele:**

### **ÜLESANNE 1- Reisiplaneerijaga seotud tegevused**

### **Ülesanne 1.1**

**Ülesanne**: Leia veebilehelt üles koht, kus saab planeerida reisi.

**Oodatav lahendus**: Kasutaja vaatab veebilehel vasakusse lehe äärde asuvasse menüüsse ja leiab sealt üles *Reisiplaneerija* valiku, millele vajutades avaneb reisiplaneerija veebileht.

### **Ülesanne 1.2**

**Ülesanne:** Sa soovid sõita Nõmme (Pärnu mnt) – Viru keskus 1 suunal kell 16:14 järgmisel päeval.

- Leia bussid, mis väljuvad antud suunal ja kellaajal.
- Leia teekond, kus ei ole ümberistumisi.
- Leia, mitu minutit kõnnib valiku nr 1 puhul sihtkohta.

**Oodatav lahendus:** Kasutaja sisestab algpeatuse lahtrisse Nõmme (Pärnu mnt) ja lõpppeatuse lahtrisse Viru keskus 1. Valib lahtrist *väljub*, sisestab kellaaja ning valib järgmisest lahtrist *homme*. Kui need kriteeriumid on täietud vajutab *Otsi* nuppu ja saab tulemused.

### **Ülesanne 1.3**

**Ülesanne:** Välju reisiplaneerija lehelt sõiduplaan.tallinn.ee pealehele.

**Oodatav lahendus:** Kasutaja vajutab *Tallinna Transport* kirjale vasakus lehe ääres ja saab sedasi pealehele.

## **ÜLESANNE 2- Üldised Tallinna transpordi sõiduplaanidega seotud tegevused Ülesanne 2.1**

**Ülesann**e: Soovid vaadata buss nr 36 Väike-Õismäe — Viru suuna sõiduplaani.

- Leia see sõiduplaan.
- Leia buss nr 36 marsruut.
- Leia, millised on madala sisenemisega sõidukid ja mis kellaaegadel väljuvad.

**Oodatav lahendus:** Kasutaja läheb sõiduplaani pealehele ja otsib pealehel pakutavate busside nimekirjast üles buss nr 36 Väike-Õismäe – Viru ning vajutab hiirega sellele. Avaneb buss nr 36 sõiduplaan.

#### **Ülesanne 2.2**

**Ülesanne:** Leia sõiduplaani lehelt üles trollide sõiduplaanid. Otsi antud valikust troll nr 3 Mustamäe- Kaubamaja liin ja vaata, mis kellaaegadel peatub troll tööpäevadel peatuses Taksopark.

**Oodatav lahendus:** Kasutaja on sõiduplaani pealehel ning otsib lehe vasakust äärest *Tallinna Transport* menüü alt valiku *Troll j*a vajutab selle peale. Avaneb trollide nimekiri, mille seast peab kasutaja leidma troll nr 3 Mustamäe-Kaubamaja liini ning sellele klikkima. Avaneb troll nr 3 sõiduplaan, kus kasutaja peab leidma liinil Mustamäe-Kaubamaja peatuse Taksopark, mis asub lehe vasakus ääres ja sellele vajutama. Süsteem annab kasutajale vastavas peatuses peatuva trolli kellaajad.

### **ÜLESANNE 3- Otsingu lahtritega seotud tegevused**

### **Ülesanne 3.1**

**Ülesanne:** Korda ülesannet nr 2.2, kuid leia lihtsam viis selle täitmiseks. (vajadusel vihje: kasutades otsingu lahtreid)

**Oodatav lahendus:** Kasutaja leiab sõiduplaani kodulehel oleva otsingu *Otsi liini*, kuhu saab sisestada otsitava liini. Antud ülesande järgi peab sisestama sinna numbri 3 või liini nime Mustamäe – Kaubamaja. Otsing annab tulemused ja kasutaja valib sealt endale sobivama ning vajutab sellele. Avaneb troll nr 3 sõiduplaan, kus kasutaja peab leidma liinil Mustamäe-Kaubamaja peatuse Taksopark, mis asub lehe vasakus ääres ja sellele vajutama. Süsteem annab kasutajale vastavas peatuses peatuva trolli kellaajad.

### **Ülesanne 3.2**

**Ülesanne:** Leia sõiduplaan.tallinn.ee lehel üles lahter, kus saab otsida peatusi. Sisesta leitud lahtrisse peatus Hiiu jaam. Millised bussid peatuvad antud peatuses?

**Oodatav lahendus:** Kasutaja leiab veebilehe üleval servas oleva lahtri nimega *Otsi peatust* ning sisestab sinna ülesandes antud peatuse nime ja vajutab arvuti klaviatuuril enter. Avaneb leht otsingu tulemustega, kus on välja toodud kõik bussid, mis antud peatuses peatuvad.

### **Lõpetuseks üldine küsimus kogu sõiduplaan.tallinn.ee veebilehe kohta:**

1. Kuidas oled rahul praeguse veebilehega? Kas see tundub sinu jaoks loogiline ja arusaadav või sooviksid midagi muuta?

### <span id="page-22-0"></span>**3.2 Reisiplaneerijaga seotud tegevuste analüüs**

Järgnevalt esitatakse joonisel 2 olemasolev sõiduplaan.tallinn.ee veebilehe pealeht. Sellel lehel on vasakus ääres küljemenüü ning selle menüü all pool asub reisiplaneerija.

| Tallinna Transport        | Otsi liini: Sisesta liini number või osa liini nimetusest               | Otsi peatust: Algpeatus |  |
|---------------------------|-------------------------------------------------------------------------|-------------------------|--|
| $\Box$ Buss               | <sup>Q</sup> <b>Q M</b> Viru keskus - Viimsi keskus                     | ETKNRLP&                |  |
| <b>Troll</b>              | <sup>(3)</sup> 2 Mõigu - Reisisadam (A-terminal)                        | ETKNRLP&                |  |
| <b>Q</b> Tramm            | $Q$ $I$<br>3 Veerenni - Randla                                          | ETKNRLPA                |  |
| - - Hariu maakond         | $Q \Box$<br>4 Väike-Õismäe - Tiskre                                     | ETKNRLPA                |  |
| $\Box$ Buss               | <sup>3</sup> R 5 Männiku - Metsakooli                                   | ETKNRLPA                |  |
| Rong                      | $Q$ or<br>6 Merivälja Pansion - Metsakooli                              | ETKNR<br>ی#ن ا          |  |
| <b>Q</b> Kommertsbuss     | $Q$ $\Box$<br>7 Seli - Sõjamäe                                          | ETKNRL<br>击             |  |
|                           | Q Q 8 Viru keskus - Äigrumäe                                            | ETKNRLP&                |  |
| Piletid Tallinn &         | <sup>(3)</sup> <b>C</b> 9 Kadaka - Kunstiakadeemia (ekspressliin)       | ETKNR<br>占              |  |
| Harju <sub>E</sub>        | 4   10 Väike-Õismäe - Vana-Pääsküla                                     | ETKNRLPA                |  |
| Uudised Tallinn &         | <sup>(3)</sup> • 11 Kadaka - Kunstiakadeemia (ekspressliin)             | ETKNR                   |  |
|                           | Q Q 12 Väike-Õismäe - Priisle                                           | ETKNR                   |  |
| Harju &                   | Q 2 13 Vaike-Õismäe - Seli                                              | <b>ETKNRLPA</b>         |  |
| <b>??</b> Reisiplaneerija | <sup>(3)</sup> <b>Q Q 44</b> Viru keskus - Vana-Pääsküla (ekspressliin) | $E T K N R$<br>∣Å.      |  |
| <sup>2</sup> Kaart        | <sup>Q</sup> D 15 Viru keskus - Sõjamäe                                 | ETKNRLPA                |  |
|                           | <sup>3</sup> <b>46</b> Väike-Õismäe - Tallinn-Väike                     | ETKNRLP&                |  |
|                           | 4   17 J. Sütiste tee - Autobussijaam                                   | ETKNRLPA                |  |
|                           | <sup>(3)</sup> <b>C</b> 17A J. Sütiste tee - Juhkentali                 | ETKNRLPA                |  |
|                           | Q 2 18 Viru keskus - Laagri                                             | ETKNRLP&                |  |
|                           | <sup>(2)</sup> 2 19 Viru keskus - P.Pinna                               | ETKNRLP &               |  |
|                           | 20 Reisisadam (D-terminal) - Pääsküla jaam                              | ETKNRLP                 |  |
| <b>THEFT</b><br>w         |                                                                         | ETKNRLA                 |  |

Joonis 2. Soiduplaan.tallinn.ee pealeht

<span id="page-23-0"></span>Lõputöö autor viis kasutajate seas läbi testülesande 1.1, kus palus leida pealehelt üles reisiplaneerija. Järgnevas tabelis (vt Tabel 1) on toodud informatsioon testülesande tulemuse kohta.

<span id="page-23-1"></span>

| Osalejad                 | Väga kerge | Kerge  | Keskmine | Raske | Väga raske |
|--------------------------|------------|--------|----------|-------|------------|
|                          | $\ast$     |        |          |       |            |
| $\overline{2}$           |            | $\ast$ |          |       |            |
| 3                        | $\ast$     |        |          |       |            |
| $\overline{4}$           |            | $\ast$ |          |       |            |
| $\overline{\phantom{a}}$ |            | $\ast$ |          |       |            |

Tabel 1. Testülesande 1.1 tulemused.

Antud tabelis 1 on näha, et kasutajatele ülesanne suuri raskusi ei tekitanud, kuid nende emotsioonid ja tagasiside vastavat testülesannet tehes tekitas segadust. Kõik osalejad olid arvamusel, et reisiplaneerija ei ole koheselt ning kergesti silma hakkav – peab natuke otsima. Kasutajate arvamusest saab järeldada, et reisiplaneerija asus kehva kohal peal.

Joonisel 3 on näha praeguse veebilehe lahendust reisiplaneerijast. Lehe üleval on kaks lahtrit, kuhu saab sisestada soovitud peatuse nimed ning nende lahtrite all saab sisestada kellaaega ja kuupäeva. Reisiplaneerija kuvab kasutajale mitu detailset valikut, mille hulgast peab reisija valima endale sobivama.

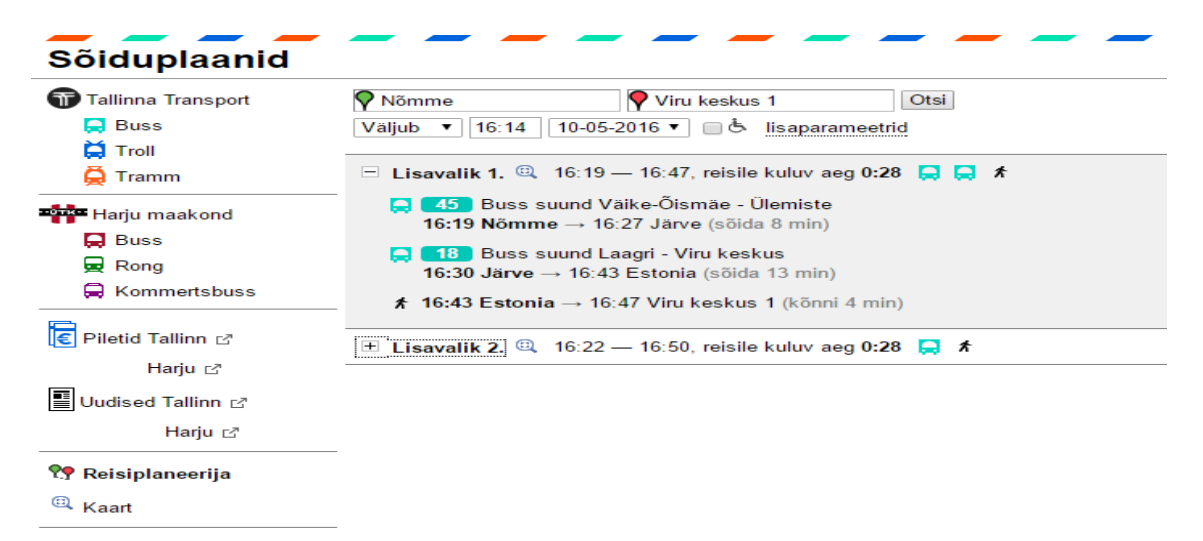

Joonis 3. Reisiplaneerija vaade.

<span id="page-24-0"></span>Töö autor palus osalejatel leida, kasutades reisiplaneerijat, bussid, mis väljuvad antud suunal, mis olid kirjas testülesandes 1.2 ning küsis lisainformatsiooni, selgitamaks testülesande keerulisust. Järgnevas tabelis (vt Tabel 2) on esitatud testülesande 1.2 läbinud inimeste tulemused.

<span id="page-24-1"></span>

| Osalejad | Väga kerge | Kerge  | Keskmine | Raske  | Väga raske |
|----------|------------|--------|----------|--------|------------|
|          |            | $\ast$ |          |        |            |
| ◠        | $\ast$     |        |          |        |            |
| 3        |            |        |          | $\ast$ |            |
| 4        |            | $\ast$ |          |        |            |
|          |            |        | $\ast$   |        |            |

Tabel 2. Testülesande 1.2 tulemused.

Tabeli 2 põhjal saab väita, et ülesanne oli kasutajate jaoks keerukam ja vajas mõtlemist. Täiendavad küsimused osutusid osalejatele pigem raskemapoolseks. Mitu kasutajat ei mõistnud *Lisavaliku 1* ja *Lisavaliku 2* tähendust ning sooviti, et ka *Lisavalik 2* tulemused oleksid kohe avatud. Täheldati ka, et lehel on liiga palju informatsiooni ning peab palju otsima ja lugema. Mõnele kasutajale hakkas silma reisile kuluv aeg 0:32, mis tekitas küsimusi. Väga paljud leidsid, et kirja suurus ja lahtrid on liiga väikesed ning disain vanamoodne.

Järgnevalt üritab töö autor joonisel 4 näidata, kuidas on lihtsaim viis väljuda reisiplaneerija lehelt sõiduplaan.tallinn.ee pealehele. Selleks, et jõuda sõiduplaani

pealehele, peab kasutaja vajutama vasakus lehe ääres asuvale *Tallinna Transport* nupule, mis on tähistatud joonisel 3 puanase joonega.

| Sõiduplaanid                             |                                                                                              |
|------------------------------------------|----------------------------------------------------------------------------------------------|
| <b>Tallinna Transport</b><br>$\Box$ Buss | Viru keskus 1<br>Otsi<br>Nõmme<br>09-05-2016 v 5 lisaparameetrid<br>16:14<br>Väljub v        |
| $\sum$ Troll<br>۵<br>Tramm               | □ Lisavalik 1, $\mathbb{Q}$ , 16:19 — 16:47, reisile kuluv aeg 0:28 $\Box$ ↑                 |
| <b>Harju</b> maakond                     | 45 Buss suund Väike-Öismäe - Ülemiste<br>16:19 Nõmme $\rightarrow$ 16:27 Järve (sõida 8 min) |
| $\Box$ Buss<br>$\mathbf{\Theta}$ Rong    | 18 Buss suund Laagri - Viru keskus<br>16:30 Järve $\rightarrow$ 16:43 Estonia (sõida 13 min) |
| <b>E</b> Kommertsbuss                    | <b>★ 16:43 Estonia → 16:47 Viru keskus 1 (kõnni 4 min)</b>                                   |

Joonis 4. Lahkumine reisiplaneerija vaatest.

<span id="page-25-1"></span>Testülesande 1.3 põhjal üritas töö autor selgitada, kas reisiplaneerija lehelt väljumine veebilehe pealehele tekitab kasutajatele raskusi. Tulemused on välja toodud tabelis (vt Tabel 3).

Tabel 3. Testülesande 1.3 tulemused.

<span id="page-25-2"></span>

| Osalejad       | Väga kerge | Kerge  | Keskmine | Raske | Väga raske |
|----------------|------------|--------|----------|-------|------------|
|                |            |        | $\ast$   |       |            |
| $\overline{2}$ |            | $\ast$ |          |       |            |
| 3              |            |        | $\ast$   |       |            |
| $\overline{4}$ | $\ast$     |        |          |       |            |
| 5              |            |        | $\ast$   |       |            |

Antud ülesande puhul vajutasid väga paljud kasutajad *Sõduplaani* kirjele, mis on joonisel 4 märgitud sinise joonega ega tuvastanud, et *Tallinna Transport* kirje viib neid pealehele. Lisaks tuli selle testülesande sooritamisel välja, et kasutajad ei mõistnud, milline on konkreetselt sõiduplaan.tallinn.ee pealeht.

### <span id="page-25-0"></span>**3.3 Tallinna transpordi sõiduplaaniga seotud tegevuste analüüs**

Joonisel 5 on näha buss nr 36 sõiduplaani. Praegusel veebilehel on kujutatud sõiduplaani, kus lehe nii paremas kui ka vasakus servas on sõidusuundade peatuste nimekiri. Lehe

vasakule poole jääb tabel kellaaegadega ning lehe üleval on toodud bussid, mis peatuvad antud peatuses. Madala sisenemisega sõidukid on välja toodud sinise tausta ja sinise joonega. Sama lahendus on ka trollide sõiduplaanil joonis 6.

| 36 Väike-Õismäe - Viru ▼<br>Peatus Väike-Öismäe PR (Öismäe tee, piletitsoon 1)   10 12 13 16 22 83 42 43 45 46 47<br>Väike-Õismäe PR<br>Viru<br>Väike-Õismäe<br>Viru<br>Marsruut: Öismäe tee, Järveotsa tee, Akadeemia tee, E. Vilde tee, Ehitajate tee, Pärnu mnt<br>$-136$<br>Järveotsa tee<br>"Kosmos"<br>Järveotsa kool<br>Pühapäev ja riiklik püha<br><b>Tööpäev</b><br>Laupäev<br>Vineeri<br>Kadaka<br>5<br>10 26 42 57<br>10 35 58<br>5<br>Akadeemia tee<br>Tallinn-Väike<br>20 42<br>6<br>20 42<br>12 24 34 44 53<br>6<br>6<br>"Kaja"<br>"Kalev"<br>02 24 46<br>7<br>02 11 20 30 40 51<br>7 02 24 46<br>E. Vilde tee<br>09 31 49<br>8<br>01 11 22 33 45 57<br>8 09 31 49<br>Männi<br>Järve<br>07 21 43<br>9<br>09 22 35 49<br>9 07 21 43<br>9<br>Tehnikaülikool<br>Virve<br>10 05 25 45<br>10 04 20 35 49<br>10 05 25 45<br>Nõmme<br><b>Risti</b><br>11 08 31 53<br>11 03 19 34 49<br>11 08 31 53<br>Roheline<br>Kirde<br>12 14 35 49<br>12 14 35 49<br>12 06 23 39 54<br>Rahumäe<br>Rahumäe<br>13 06 24 43<br>13 10 20 31 42 54<br>13 06 24 43<br>Roheline<br>Kirde<br>Nõmme<br>Kurni<br>14 02 21 39 57<br>14 06 18 30 40 50<br>14 02 21 39 57<br>Risti<br>15 14 32 49<br>15 00 10 20 31 41 51<br>15 14 32 49<br>Järve<br>Männi<br>16 07 25 42<br>16 01 11 21 31 41 52<br>16 07 25 42<br>Hallivanamehe<br>"Kaja"<br>17 00 17 37 59<br>17 03 14 26 38 51<br>17 00 17 37 59 | <b>Sõiduplaanid</b> |  | In Liinide juurde @ Näita kaarti @ Prindi |                                                                                                    |
|----------------------------------------------------------------------------------------------------|---------------------|--|-------------------------------------------|----------------------------------------------------------------------------------------------------|
|                                                                                                    |                     |  |                                           | 36 Viru - Väi                                                                                                    |
| 18 21 44<br>18 06 22 39 56<br>18 21 44<br>Tallinn-Väike<br>Kadaka<br>19 04 24 47<br>19 12 28 45<br>19 04 24 47<br>Vineeri<br>20 09 31 52<br>20 03 22 44<br>20 09 31 52<br>"Kosmos"<br>21 13 34 56<br>21 13 34 56<br>21 04 20 37 55<br>Vabaduse väljak<br>22 18 40<br>22 18 40<br>22 14 33 50<br>Viru<br>23 02 25<br>23 02 25<br>23 06 23 41                                                                                                    | "Kalev"             |  |                                           | Vabaduse väljak<br>Hallivanamehe<br>Tehnikaülikool<br>Akadeemia tee<br>Järveotsa kool<br>Järveotsa tee<br>Väike-Õismäe<br>Väike-Õismäe P |

Joonis 5. Bussi sõiduplaani vaade.

<span id="page-26-0"></span>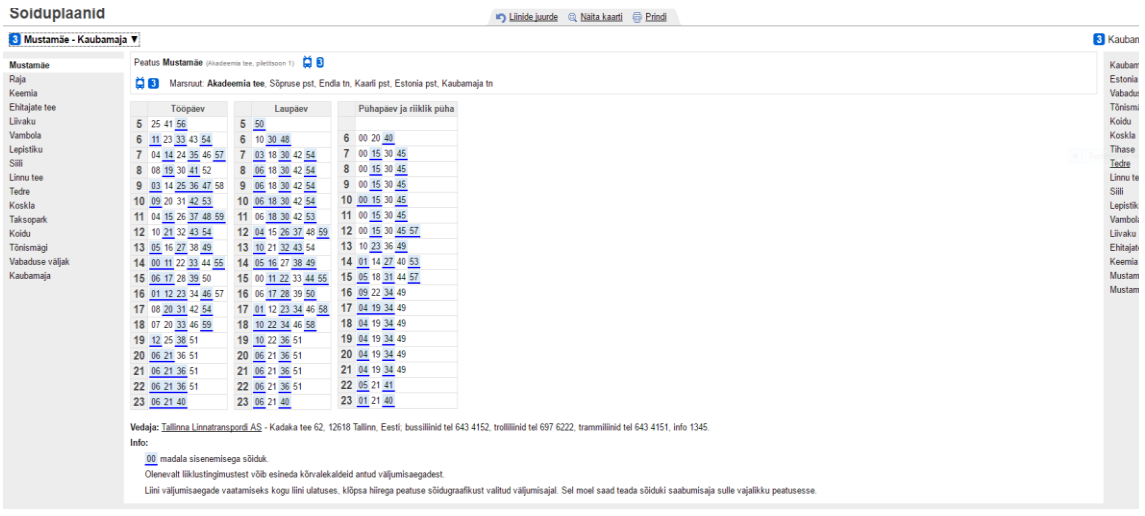

Joonis 6. Trolli sõiduplaani vaade.

<span id="page-26-1"></span>Selgitamaks välja, kas testülesanne 2.1 ja 2.2 osutub kasutajate jaoks keeruliseks või mitte, palus töö autor leida buss nr 36 sõiduplaani ja trolli nr 3 sõiduplaani ning küsis täiendavaid küsimusi. Tulemused on välja toodud tabelis 4 ja tabelis 5.

<span id="page-27-1"></span>

| Osalejad       | Väga kerge | Kerge  | Keskmine | Raske | Väga raske |
|----------------|------------|--------|----------|-------|------------|
|                |            | $\ast$ |          |       |            |
| $\mathfrak{D}$ |            |        | $\ast$   |       |            |
| 3              |            | $\ast$ |          |       |            |
| 4              |            |        | $\ast$   |       |            |
|                |            | $\ast$ |          |       |            |

Tabel 4. Testülesande 2.1 tulemused.

Tabel 5. Testülesande 2.2 tulemused.

<span id="page-27-2"></span>

| Osalejad       | Väga kerge | Kerge  | Keskmine | Raske  | Väga raske |
|----------------|------------|--------|----------|--------|------------|
|                |            | $\ast$ |          |        |            |
| $\overline{2}$ |            |        |          | $\ast$ |            |
| 3              |            | $\ast$ |          |        |            |
| 4              |            |        | $\ast$   |        |            |
|                |            | $\ast$ |          |        |            |

Tabelist 4 ja tabelist 5 saab välja lugeda, et ülesanne ei tekitanud kasutajate jaoks suuri raskusi. Täiendavate küsimustele vastamisel tuli välja, et kasutajaid ajab segadusse veebilehe mõlemas ääres olevad peatuste nimekirjad. Mainiti ka, et madala sisenemisega sõidukite puhul häirib topelt rõhutamine. Enamus kasutajaid olid arvamusel, et võiks tähtsamaid kohti rõhutada.

### <span id="page-27-0"></span>**3.4 Otsingulahtritega seotud tegevuste analüüs**

Joonisel 7 on välja toodud praeguse veebilehe otsingulahtrid, mis on tähistatud punase joonega. Joonisel 8 on näha otsingu lahtri tulemusi. Sõiduplaani pealehel asuvad lehe ülemises osas kaks otsingulahtrit. Esimeses otsingulahtris saab otsida liini, sisestades sinna liini numbri või osa nimest. Teises otsingulahtris saab otsida peatusi (vt Joonis 7). Sisestades esimesse otsingu lahtrisse liini numbri annab süsteem tulemused (vt Joonis 8). Otsingulahtreid saab kasutada ainult sõiduplaan.tallinn.ee pealehel.

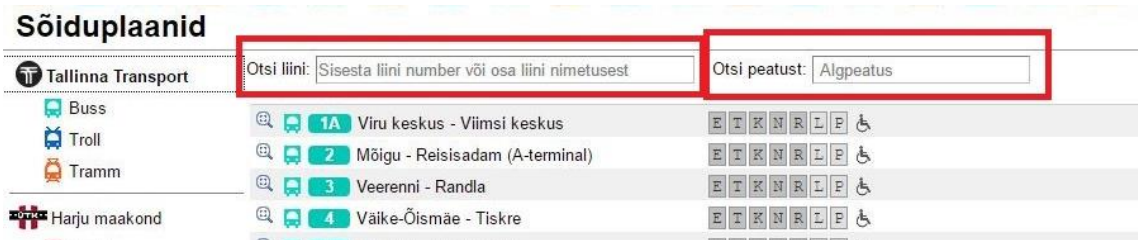

Joonis 7. Otsingulahtrid.

<span id="page-28-0"></span>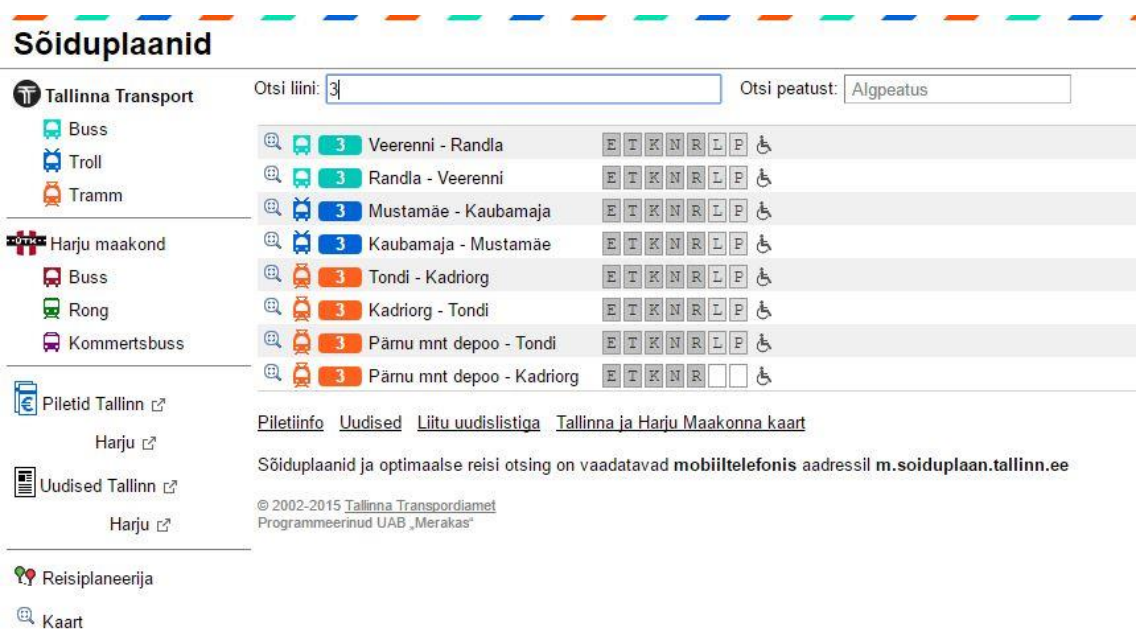

Joonis 8. Otsi liini lahtri tulemused.

<span id="page-28-1"></span>Selgitamaks välja, kas otsingulahtrid on kasutajale silmapaistvad ja kergesti üles leitavad, viis autor läbi testülesande 3.1, mille tulemused on välja toodud järgnevas tabelis 6.

<span id="page-28-2"></span>

| Osalejad       | Väga kerge | Kerge | Keskmine | Raske  | Väga raske |
|----------------|------------|-------|----------|--------|------------|
|                |            |       | $\ast$   |        |            |
| 2              |            |       |          | $\ast$ |            |
| 3              |            |       | $\ast$   |        |            |
| $\overline{4}$ |            |       |          | $\ast$ |            |
| ς              |            |       | $\ast$   |        |            |

Tabel 6. Testülesande 3.1 tulemused.

Vaadates tabelit 6, võib tulemuste põhjal öelda, et antud ülesanne oli kasutajatele oodatust keerulisem. Enamus kasutajaid ei leidnud otsingulahtreid üles, sest need olid kasutajale märkamiseks väiksed ja mitte tavapärases kohas. Mõned kasutajad ei leidnud lahtreid

üles, sest ei viibinud veebilehe pealehel. Lisaks sellele ei mõistnud osalejad, miks on vaja kahte otsingulahtrit.

Järgevalt esitab töö autor joonisel 9 otsingu tulemused, mis saadi kasutades otsi peatust lahtriga. Lehel on kuvatud peatuse nimi, väljumisaeg ja bussid, mis peatuvad antud kohas.

<span id="page-29-0"></span>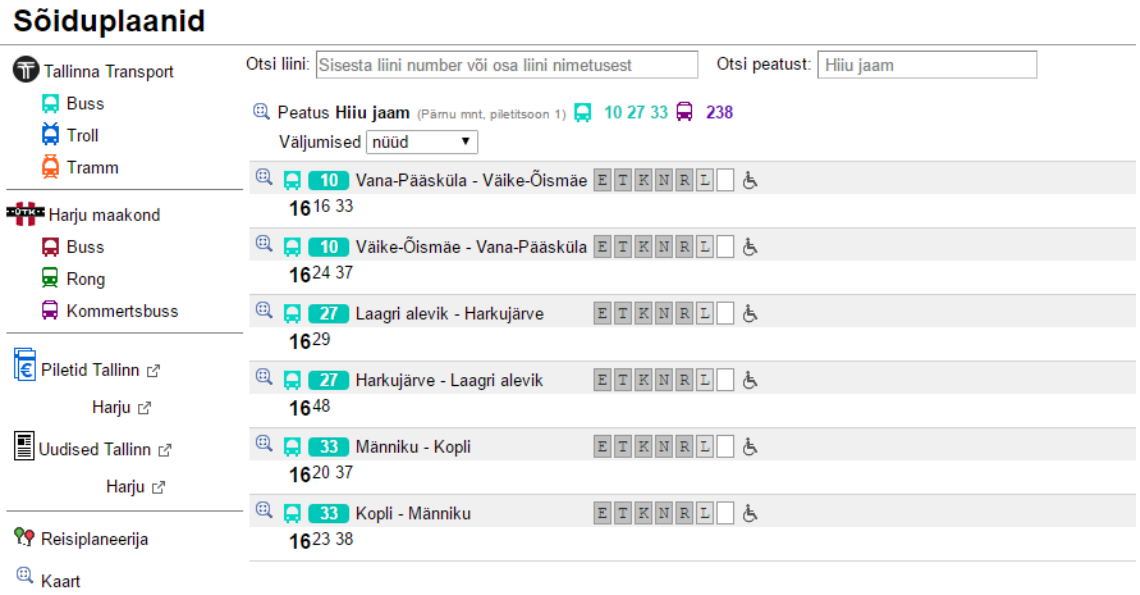

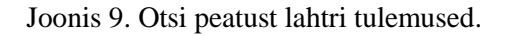

Tabelis 7 on toodud tulemused ülesande 3.2 kohta, selgitamaks, kas kasutajad oskavad kasutada otsingu lahtrit ning saavad kuvatud informatsioonist aru.

<span id="page-29-1"></span>

| Osalejad                    | Väga kerge | Kerge  | Keskmine | Raske | Väga raske |
|-----------------------------|------------|--------|----------|-------|------------|
|                             |            | $\ast$ |          |       |            |
| $\mathcal{D}_{\mathcal{L}}$ |            | $\ast$ |          |       |            |
| 3                           |            |        | $\ast$   |       |            |
| 4                           |            | $\ast$ |          |       |            |
|                             |            | $\ast$ |          |       |            |

Tabel 7. Testülesande 3.2 tulemused.

Võrreldes eelmise testülesande 3.1-ga on tulemused paremad, mida võib järeldada sellest, et eelmises ülesandes said kasutajad juba proovida otsingulahtriga testülesande sooritamist. Kasutajad kommenteerisid antud ülesannet, et tundub loogiline, aga kirja suurus võiks olla suurem, oluline info välja toodud ning kaardi märk tekitab segadust.

### <span id="page-30-0"></span>**3.5 Analüüsi kokkuvõtte**

Järgnevalt esitab töö autor analüüsis leitud probleemsed kohad, millele tuleb pakkuda lahendusi.

- 1) Reisiplaneerijaga seotud tegevused:
	- a) Reisiplaneerija valik on peidus, see ei hakka kasutajatele koheselt silma, mille tõttu külastaja ei leia seda üles.
	- b) Veebilehe üleüldine kirjasuurus on pisike. Reisiplaneerija sisetuslahtrid on väiksed.
	- *c)* Reisiplaneerija otsingu tulemused *Lisavalik 1* ja *Lisavalik 2* võiksid olla selgema nimega ja tulemuste kuvamisel mõlemad valikud nähtavad.
	- d) Reisiplaneerijas on kuvatud palju lisainformatsiooni ja oluline pole välja toodud.
	- e) Reisiplaneerija lehelt väljumine raskendatud. Lehelt väljumiseks sõiduplaani pealehele peab kasutama ebaloogilist elementi.
- 2) Tallinna transpordi sõiduplaaniga seotud tegevused:
	- a) Sõiduplaanide lehe mõlemas ääres asuv busside/trollide/trammide peatuste nimekiri pole mugav kasutajatele.
	- b) Oluline informatsioon pole kergelt leitav ning madala sisenemisega sõidukite topelt rõhutamine.
- 3) Otsingulahtritega seotud tegevused
	- a) Kasutaja ei leia otsingulahtreid üles veebilehe keskelt ülevalt äärest.
	- b) Otsingulahtrid on suuruselt väiksed.
	- c) Otsingulahtrid asuvad ainult pealehel.
	- d) Otsingutulemuste olulise info välja toomine.

## <span id="page-31-0"></span>**4 Prototüüp ja ettepanekud kasutatavuse parendamiseks**

Lõputöö autor pakub leitud probleemsetele kohtadele lahendusi, luues selleks prototüübid. Autor valib prototüübi valmistamiseks rakendused Lucidchart ja Marvel keskkonnad. Need osutusid valituks, sest olid lihtsasti kasutatavad ja kergesti selgeks õpitavad prototüüpimis vahendid.

Järgnevates peatükkides toob autor välja nõuded prototüübile, millest lähtub prototüübi valmistamisel ning esitab leitud kitsaskohtadele lahendused.

### <span id="page-31-1"></span>**4.1 Nõuded prototüübile**

Järgnevates peatükkides esitab autor funktsionaalsed ja mittefunktsionaalsed nõuded prototüübile.

### <span id="page-31-2"></span>**4.1.1 Funktsionaalsed nõuded**

**Nõue:** Veebileht peab võimaldama näidata reisiplaneerijas sisestatud andmetele tulemusi. **Nõude ID:** F1

### **Tegutseja:** Kasutaja

**Põhistsenaarium:** Kasutaja siseneb veebilehele ning näeb kohe pealehel reisiplaneerimise elementi ja saab planeerida reisi. Kasutaja sisestab vajalikud andmed lahtritesse ja vajutab otsi nupule. Avaneb leht tulemustega.

**Nõue:** Reisiplaneerija peab avama kõik otsingu tulemuse valikud. **Nõude ID:** F2 **Tegutseja:** Kasutaja **Põhistsenaarium:** Kasutaja sisestas reisiplaneerijasse andmed ja vajutas otsi ning avanes leht, kus on kuvatud kõik võimalikud reisid. Näiteks *Reis1*, *Reis 2* ja *Reis 3*.

**Nõue:** Nupud *sõiduplaanid avaleht*, *tagasi pealehele* ning veebibrauseri tagasi nupp peavad võimaldama väljuda reisiplaneerija lehelt veebilehe pealehele. **Nõude ID:** F3

**Tegutseja:** Kasutaja

**Põhistsenaarium:** Kasutaja soovib lahkuda reisiplaneerija lehelt pealehele ning selleks vajutab *sõiduplaanid avaleht*, *tagasi pealehele* või veebibrauseri tagasi nuppu. Need nupud viivad kasutaja tagasi pealehele.

**Nõue:** Veebileht peab võimaldama vaadata busside nimekirja, vajutades Tallinna Transport menüü all olevale valikule buss.

**Nõude ID:** F4

**Tegutseja:** Kasutaja

**Põhistsenaarium:** Kasutaja soovib vaadata konkreetse bussi sõiduplaani, selleks valib paremast veebilehe äärest Tallinna Transport *Bussi* valiku, avaneb leht busside nimekirjaga, kus kasutaja valib endale sobivama.

**Nõue:** Bussinimekiri peab võimaldama vaadata bussi sõiduplaani, vajutades soovitud bussi nime peale.

**Nõude ID:** F5

**Tegutseja:** Kasutaja

**Põhistsenaarium:** Kasutaja on busside nimekirja lehel ja soovib vaadata endale sobiva bussi sõiduplaani. Ta valib selle ja vajutab ning avaneb bussi sõiduplaan detailsemas vaates.

**Nõue:** Bussi sõiduplaani leht peab võimaldama valida vastava bussi sõidusuunda vastavalt vajadusele.

**Nõude ID:** F6

**Tegutseja:** Kasutaja

**Põhistsenaarium:** Kasutaja soovib sõita buss number 36 Väike-Õismäe-Viru suunal. Selleks kasutaja vajutab lehe üleval olevale valiku nupule ja vahetab sõidusuuna oma vajadusele vastavaks.

**Nõue:** Bussi sõiduplaani leht peab võimaldama valida kuupäevalaselt vastava peatuse kellaaegasid.

**Nõude ID:** F7

**Tegutseja:** Kasutaja

**Põhistsenaarium:** Kasutaja soovib vaadata, mis kellaaegadel väljub buss number 36 peatusest Kadaka 12.06.2016. Selleks valib kasutaja *Soovi korral vali kuupäevaliselt* lahtrist endale sobilik kuupäev.

**Nõue:** Otsingulahter peab võimaldama leida tulemusi bussi, trolli, trammi numbri nime ja peatuse järgi.

**Nõude ID:** F8

**Tegutseja:** Kasutaja

**Põhistsenaarium:** Kasutaja soovib leida soovitud peatuses peatuvaid busse, selleks sisestab otsingu lahtrisse peatuse nime ja saab tulemused.

#### <span id="page-32-0"></span>**4.1.2 Mittefunktsionaalsed nõuded**

**Nõue:** Reisiplaneerija element peab asetsema lehel, kus kasutajad selle kiiresti üles leiavad ning ei pea seda otsima (lehe keskel).

**Nõude ID:** MF1

**Tegutseja:** Kasutaja

**Põhistsenaarium:** Kasutaja siseneb veebilehele ning näeb kohe pealehe keskel reisiplaneerimise elementi ja saab planeerida reisi.

**Nõue:** Oluline informatsioon planeeritud reisi kohta peab olema tekstis toodud paksemas kirjas, et kasutaja ei peaks talle vajalikku infot kaua otsima.

**Nõude ID:** MF2

**Tegutseja:** Kasutaja

**Põhistsenaarium:** Kasutaja vaatab oma sisestatud reisi tulemusi ja otsib endale sobivamat reisi. Kellaajad ja bussi sõidusuunad on kasutaja jaoks rõhutatud kiirema info leidmise tarbeks.

**Nõue:** Konkreetse bussi sõiduplaan peab sisaldama: antud bussi sõidusuuna nime, peatuste nimekiri, kellaajad, kaarti, kuupäeva valikut, peatuvate busside nimekiri ja madalate sõidukite rõhutamine.

**Nõude ID:** MF3

**Tegutseja:** Kasutaja

**Põhistsenaarium:** Kasutaja soovib vaadata bussi sõiduplaani. Kasutaja vaatab endale sobiva peatuse peatuste nimekirjast ja vajutab peale ja kasutajale avaneb kohe paremal kasutaja valitud peatuse kellaajad. Kasutaja saab vaadata ka, mis bussid peatuvad samas peatuses veel.

**Nõue:** Bussi sõiduplaani lehel peab olema kuvatud lehe vasakus ääres peatuste nimekiri. **Nõude ID:** MF4

**Tegutseja:** Kasutaja

**Põhistsenaarium:** Kasutaja soovib vaadata endale sobiva aja vastavas peatuses, selleks vaatab kasutaja lehe vasakusse äärde, kus on toodud peatuste nimekiri ning valib sealt endale sobivama.

**Nõue:** Sõiduplaani veebilehel peab olema kuvatud otsingulahter igal lehel.

**Nõude ID:** MF5

**Tegutseja:** Kasutaja

**Põhistsenaarium:** Kasutaja soovib otsida bussi, selleks kasutab veebilehel olevat otsingulahtrit.

## <span id="page-33-0"></span>**4.2 Reisiplaneerijaga seotud tegevustele pakutav lahendus**

Leht ei pea sisaldama uusimat tehnoloogiat vaid peab olema kergelt hallatav ning sisaldama värsket sisu. Tuleb jätta ka vaba ruumi, et olulised objektid saaksid "hingata" ja paistaksid välja. Veebilehele ei tohi kuhjata liiga palju teksti ning olulised kohad tuleb rõhutada. Külastajale tuleb anda põhjus lehte uuesti külastada [1].

Järgenvalt on joonisel 10 näha autori poolt loodud lahendus sõiduplaanide pealehest. Lehel on kirjasuurus suurem, *SÕIDUPLAANID AVALEHT* element on rõhutatud, reisiplaneerija on toodud nähtavale kohale kasutaja jaoks ning ebavajalikud elemendid eemaldatud. Osa ekraanist tõmbab rohkem tähelepanu kui teised ning sinna tuleks

paigutada kõige olulisem info. Ekraani keskosa on silmatorkavam [1]. Seetõtt paigutas ka autor reisiplaneerija keskele, et oleks kasutajale koheselt märgatav.

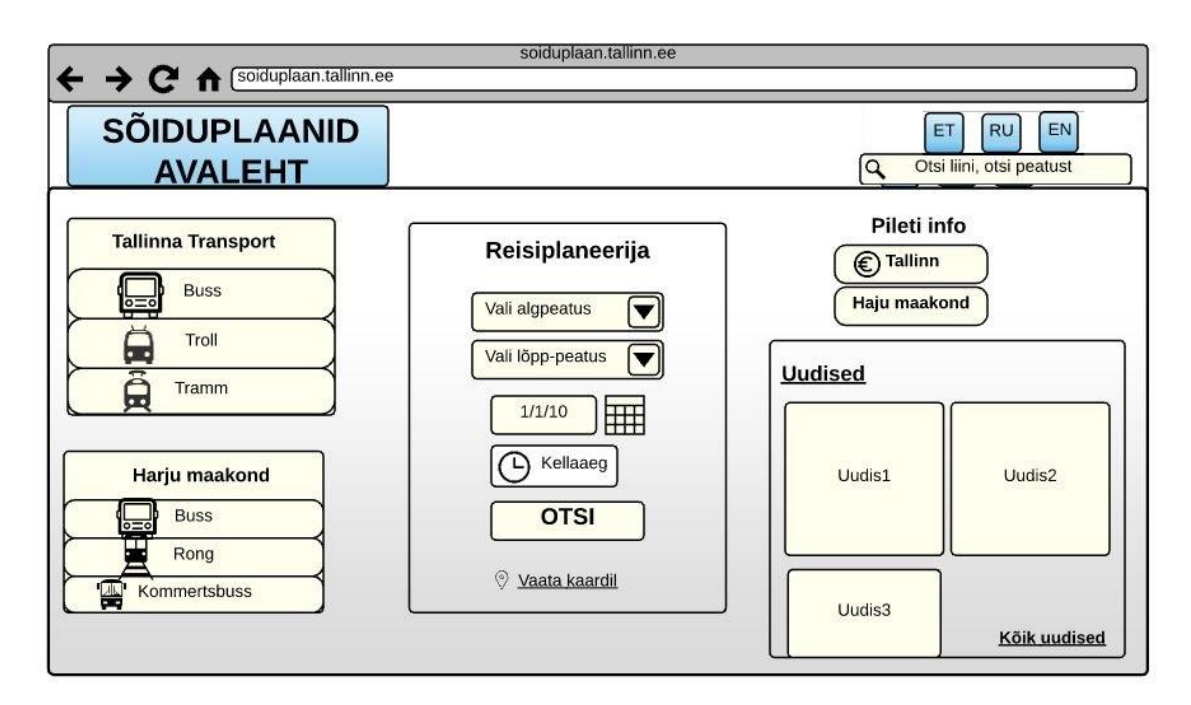

Joonis 10. Sõiduplaani pealeht.

<span id="page-34-0"></span>Joonisel 11 on kujutatud reisiplaneerija otsingutulemused, mis samuti asetseb lehe keskosas, et kasutajal olek informatsioon kohe silmahakkav. Tavaliselt on nähtaval vaid väike osa materjalist, siis peab oluline info olema kohe nähtav. Kasutada tuleb kontrasti, et olulised elemendid eristuksid [1]. Kõige olulisem informatsioon on rõhutatud, et seda ei peaks otsima. Lisaks muutis töö autor ka *Lisavalik 1* elemendi *Reis1-ks,* sest eelnev lahendus tekitas segadust ja ei mõistetud selle tähendust. Muudetud sai ka kaardi märgistus ja reisile kuluva aja märgistus (reisile kuluv aeg 36 min).

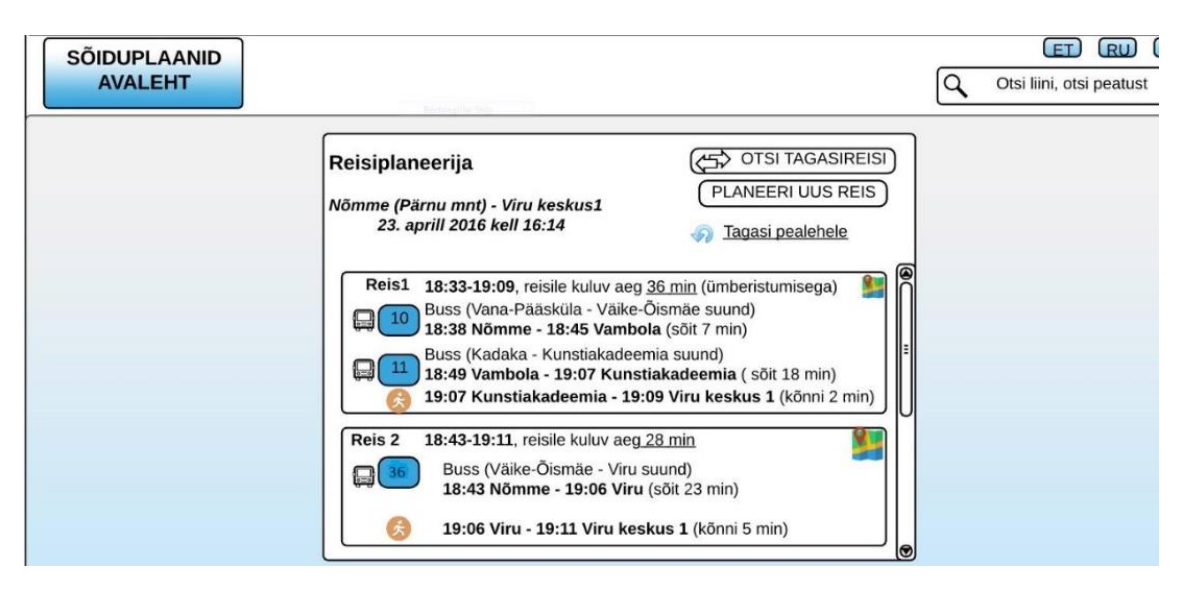

Joonis 11. Reisiplaneerija otsingu tulemused.

<span id="page-35-0"></span>Reisiplaneerijast väljumine oli kasutajatele segadust tekitav ning joonisel 12 on toodud lahendus. Veebisaidil liikumine peab olema lihtne. Kõik navigatsioonivahendid (lingid) peaks olema nähtaval. Kasutaja peab saama linkide kaudu tagasi pealehele pöörduda [1]. Autori poolt pakutavas lahenduses on kasutajal kaks võimalust lahkumiseks. Veebilehe külastaja saab kasutada selleks suurelt märgitud nuppu lehe vasakus servas *SÕIDUPLAANIDE AVALEHT* või linki *Tagasi pealehele.*

<span id="page-35-1"></span>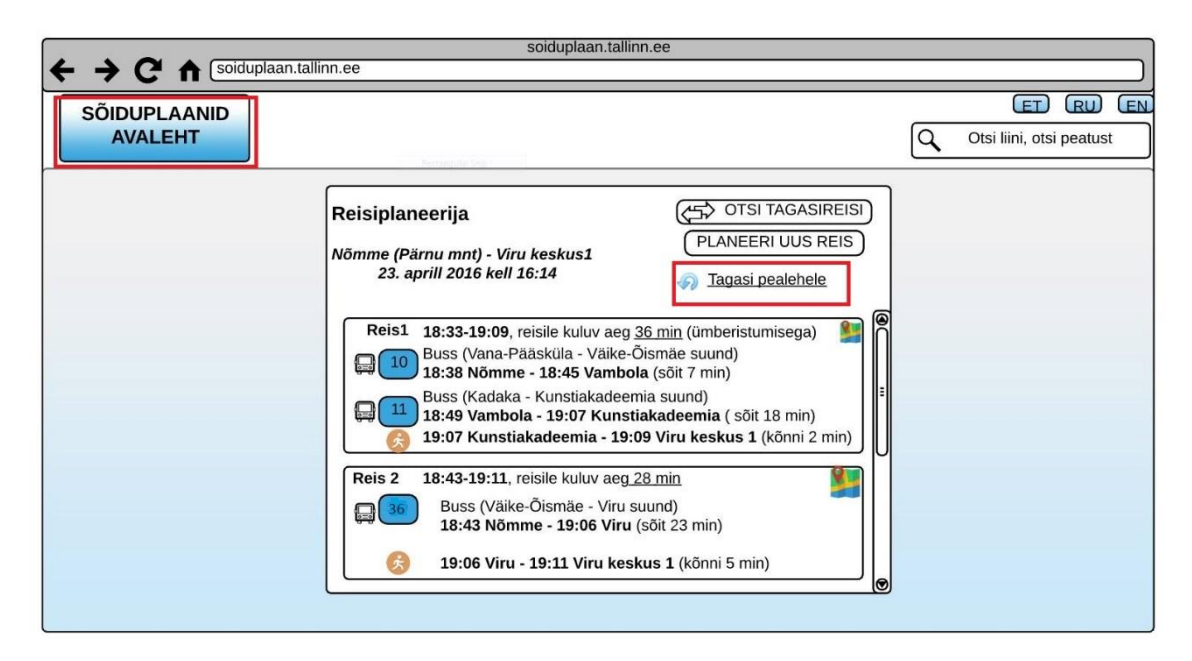

Joonis 12. Reisiplaneerijast lahkumine pealehele.

## <span id="page-36-0"></span>**4.3 Tallinna transpordi sõiduplaaniga seotud tegevustele pakutav lahendus**

Tallinna transpordi busside, trollide ja trammide sõiduplaanid on kõik ühesuguse lahendusega. Sellest tulenevalt keskendus töö autor lahenduse pakkumisel busside sõiduplaani prototüübi koostamisele, sest sama lahendust saab kasutada ka trollide ja trammide sõiduplaanil. Joonisel 13 on näha busside sõiduplaanile pakutavat lahendust. Näiteks on võetud buss nr. 36 Väike-Õismäe –Viru suund.

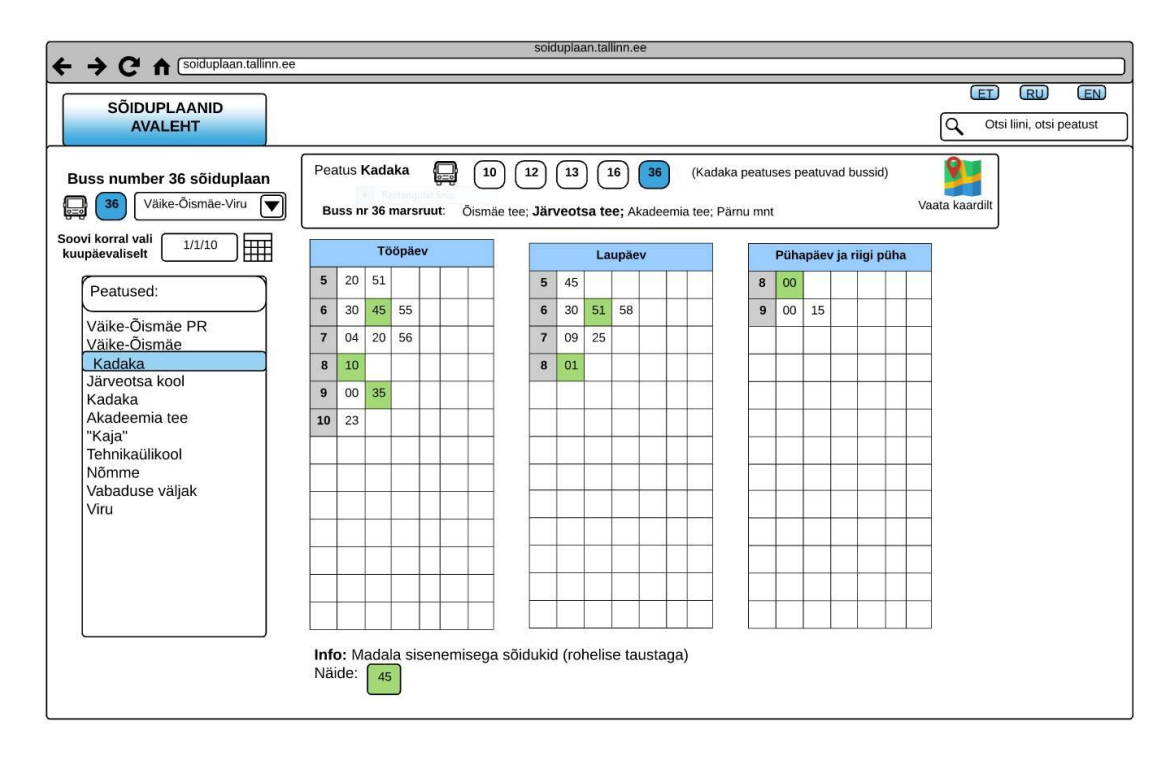

Joonis 13. Bussi sõiduplaani lahendus.

<span id="page-36-1"></span>Testülesannetest selgus, et lehe mõlemal pool ääres olevad peatuste nimekirjad ajavad kasutajaid segadusse (vt Joonis 5, lk 27), seega kaotas töö autor lehe paremal ääres oleva nimekirja ning jättis alles vasakus servas oleva nimekirja. Lehe ekraani keskosal ning vasakul äärel oleval tekstil peatub silm enne [1]. Sõidusuuna vahetamiseks lisas autor lehe ülemisse ossa lahtri, kus saab vahetada sõidusuunda. Veebilehe ülemine osa kutsub enne lugema kui alumine (tuleneb lugemis kultuurist) [1]. Sellest tulenevalt märkavad kohe ka kasutajad sõidusuuna valimise võimalust.

Veebilehe puhul on väga oluline, et informatiivne teave oleks kasutajale nähtav ning seda ei peaks otsima, seda arvesse võttes rõhutas töö autor oma lahenduse puhul olulise informatsiooni. Kasutajatega testimisel selgus ka, et kaardi element on segadust tekitav

ning ka see sai muudetud. Kaardi element asub joonisel 14 lehe üleval ja paremal pool otsingulahtri all.

Lisaks sai juurde lisatud uus element *soovi korral vali kuupäevalaselt*, mis annab kasutajale võimaluse valida vastavalt kuupäevale sobiva sõiduaja. Joonisel 14 on esitatud lahendus, kus kasutaja on valinud vastava kuupäevaga sõiduplaani.

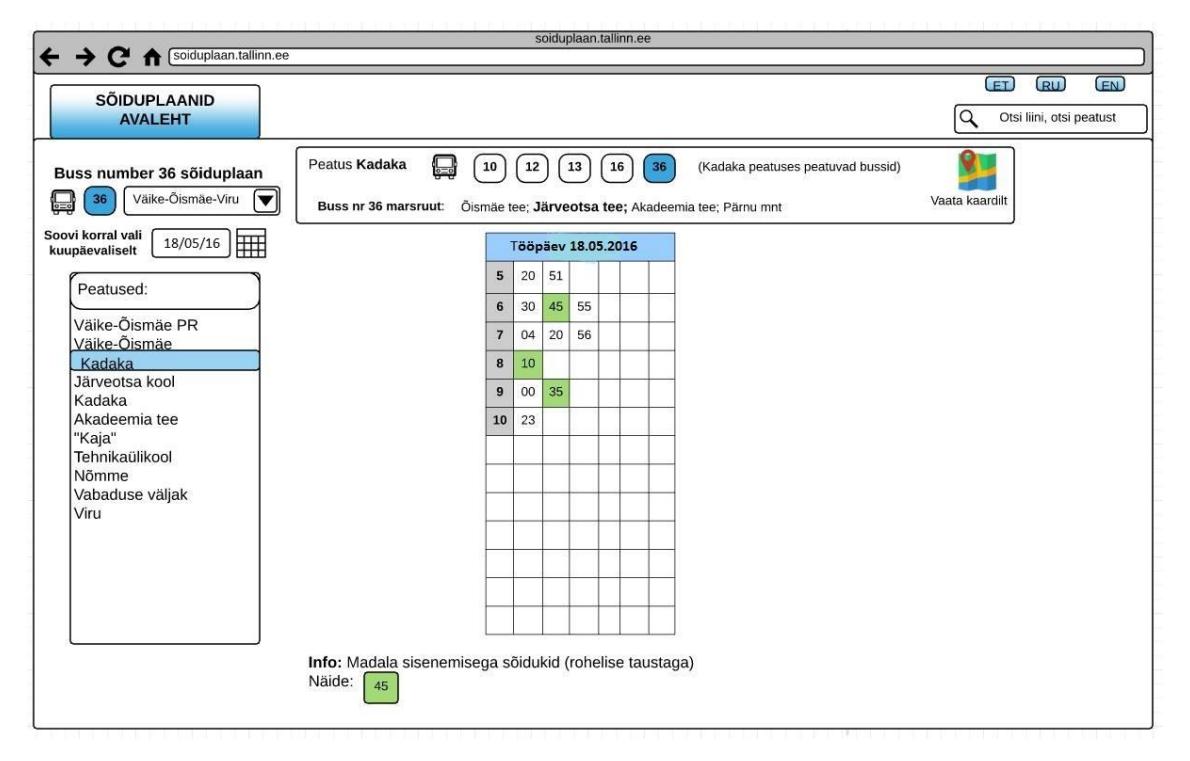

Joonis 14. Bussi sõiduplaan kuupäeva valikuga.

<span id="page-37-1"></span>Joonisel 14 on näha, et vastava valiku korral ilmub ainult valitud kuupäeva järgi ajaplaan. Selle lahendusega proovis autor lehelt eemaldada kasutajale ebavajaliku informatsiooni, sest hea veebilehe puhul tuleb jätta vaba ruumi, et oluline välja paistaks [1]. *Madala sisenemisega sõidukid* on välja toodud rohelisel taustal, sest autor kasutas üldise veebilehe kujunduse puhul sinist värvi.

### <span id="page-37-0"></span>**4.4 Otsingulahtritega seotud tegevustele pakutav lahendus**

Järgnevalt on näha joonisel 15 sõiduplaani otsingulahtri lahendus probleemile. Osalejad kurtsid, et otsingulahtreid on raske leida ning segadusse ajas kahe otsingulahtri olemasolu. Otsingulahter peaks olema lihtsasti leitav ning asuma igal lehel. Enamus veebisaite asetavad oma otsingulahtrid lehe ülemisse ossa, mis on heaks asukohaks. Kui panna otsingulahter tavapärasesse kohta lehel, siis on ka kasutajatel lihtsam see üles

leida.[17] Lahenduseks pakkus autor välja ühe otsingulahtri, kus saab leida mõlemat nii peatusi kui ka liine. Otsingulahtri asukoht antud lahenduses on muudetud ning see asub sellises kohas, kus asuvad enamuste veebilehtede otsingud – lehe üleval paremas ääres. Joonisel 15 on otsingulahter tähistatud punase joonega.

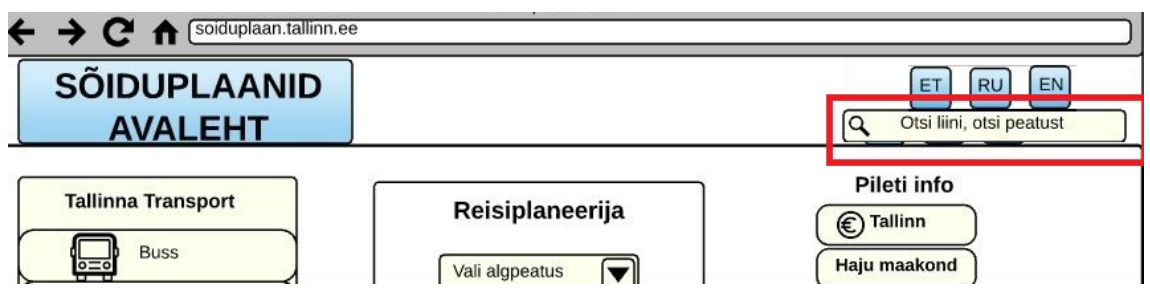

Joonis 15. Otsingulahtri asukoht.

<span id="page-38-0"></span>Osalejatele tekitas veidi segadust ka peatuste otsimisel saadud tulemused, sest kirja suurus oli väike ning olulist infot pidi otsima. Järgnevalt on esitatud joonis 16, kus on näha otsingulahtri kuvatud tulemused.

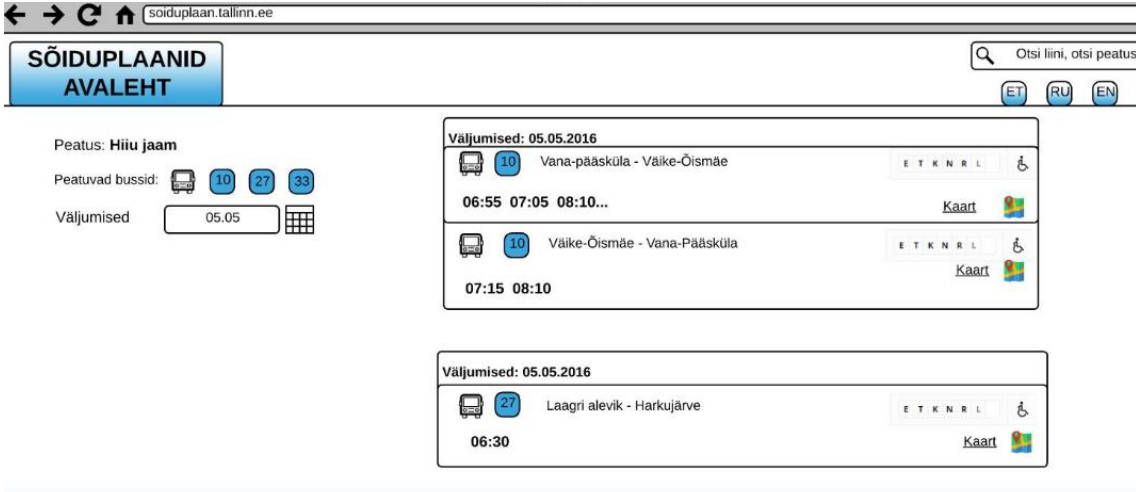

Joonis 16. Otsingulahtri otsingu tulemused.

<span id="page-38-1"></span>Jooniselt 16 on näha, et kirja suurus on suurem, oluline info on rõhutatud ning, nagu juba eelnevates peatükkides on mainitud – oluline on eemaldada ebavajalikud elemendid ja jätta ainult vajalikud, mida kasutaja püüdis ka selle lahenduse puhul jälgida.

## <span id="page-39-0"></span>**5 Prototüübi testimise tulemused ja järeldused**

Töö autor testis loodud prototüüpi kasutajatega testimise (ingl *user testing)* ja silmajälgija (ingl *eye tracking*) meetoditega ning esitab saadud tulemused. Kasutajatega testimise testülesanded ja silmajälgija testülesanded leiab lisast (Lisa 1 ja Lisa 2). Autor valis sellised testimismeetodid, sest need on kõige lihtsam viis selgitamaks välja kasuatatavus probleemid. Prototüübi testimises osales 5 inimest.

### <span id="page-39-1"></span>**5.1 Reisiplaneerijaga seotud tegevused**

### **Prototüübi testülesanne 1:**

- **Testülesanne 1.1**: Leia veebilehelt üles koht, kus saab planeerida reisi.
- **Testülesanne 1.2**: Sa soovid sõita Nõmme (Pärnu mnt) Viru keskus 1 suunal kell 16:14 järgmisel päeval. Leia bussid, mis väljuvad antud suunal ja kellaajal. Leia teekond, kus ei ole ümberistumisi. Leia, mitu minutit kõnnib reis nr 1 puhul sihtkohta.
- **Testülesanne 1.3:** Soovid väljuda reisiplaneerija lehelt pealehele.

<span id="page-39-2"></span>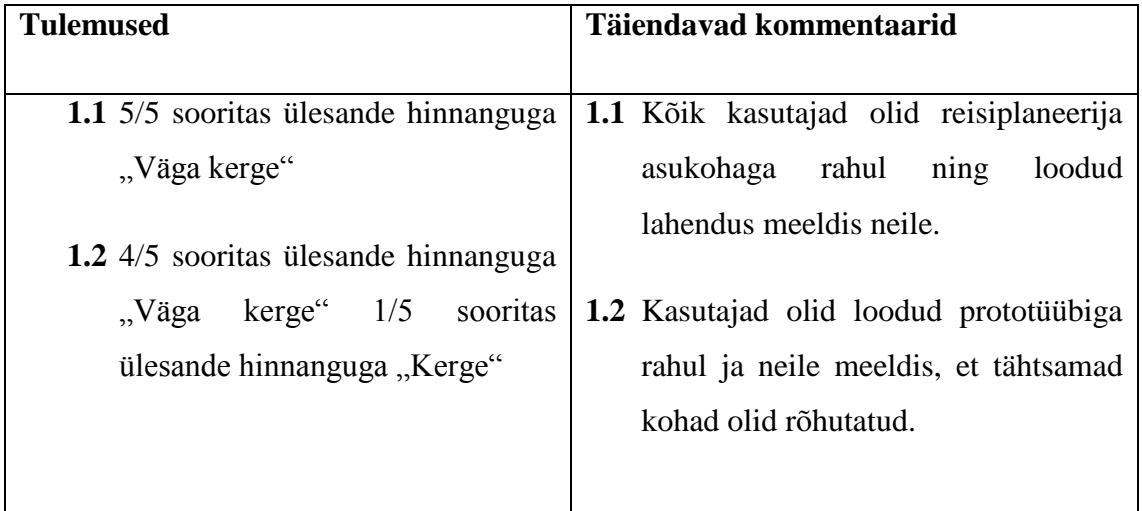

Tabel 8. Tulemused prototüübi testülesande 1 kohta.

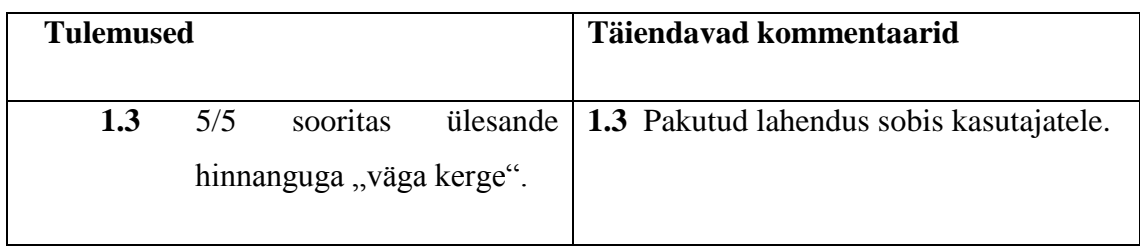

Järgnevalt esitab töö autor silmajälgijaga tehtud testimise tulemused ülesannete 1.1, 1.2 ja 1.3 kohta. Jooniselt 17 on näha, et osaleja on vaadanud õigesse kohta ehk reisiplaneerija peale, sooritades testülesannet. Joonisel 17 on näha punase ja rohelise värviga skaala, kuhu osaleja on vaadanud. Punane ala märgib ala, kuhu osaleja kõige rohkem vaatas.

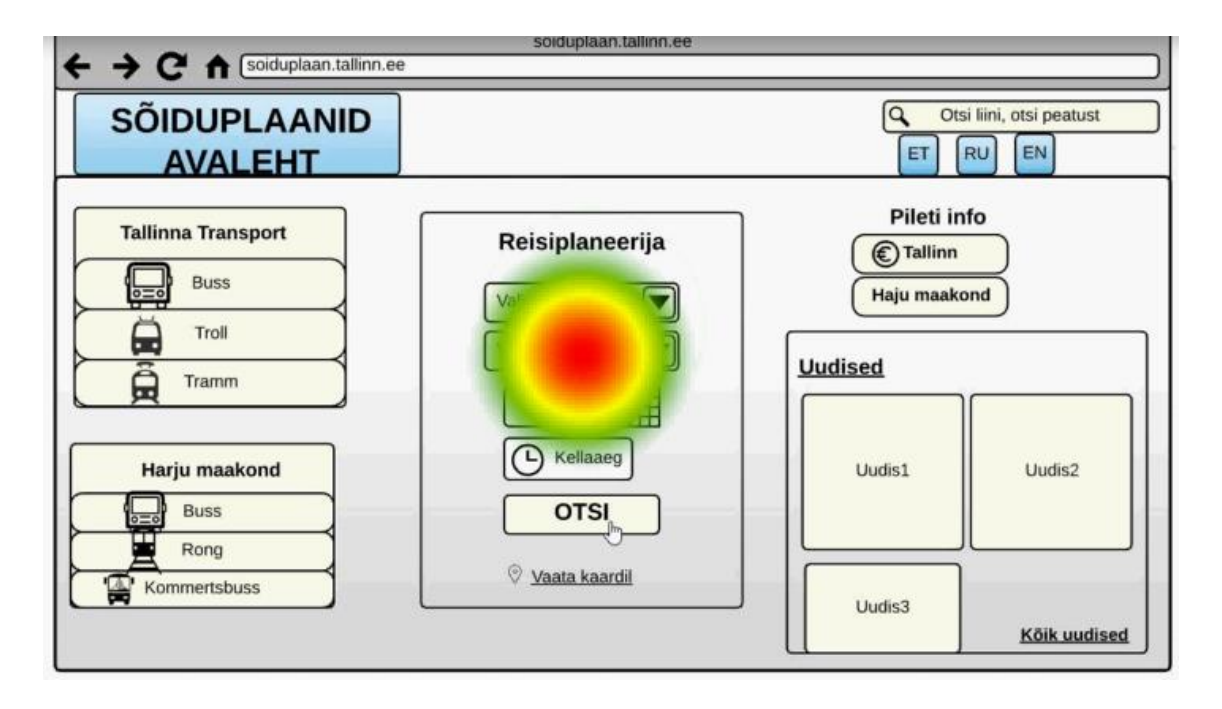

Joonis 17. Testülesande 1.1 silmajälgimis meetodi tulemus.

<span id="page-40-0"></span>Joonisel 18 on välja toodud testülesande 1.2 ühe küsimuse osa, leia bussid, mis väluvad antud suunal. Jooniselt (Joonis 18) võib välja lugeda, et pakutud lahendus osutus edukaks, sest osaleja vaatas õigesse kohta ehk bussi numbrite peale.

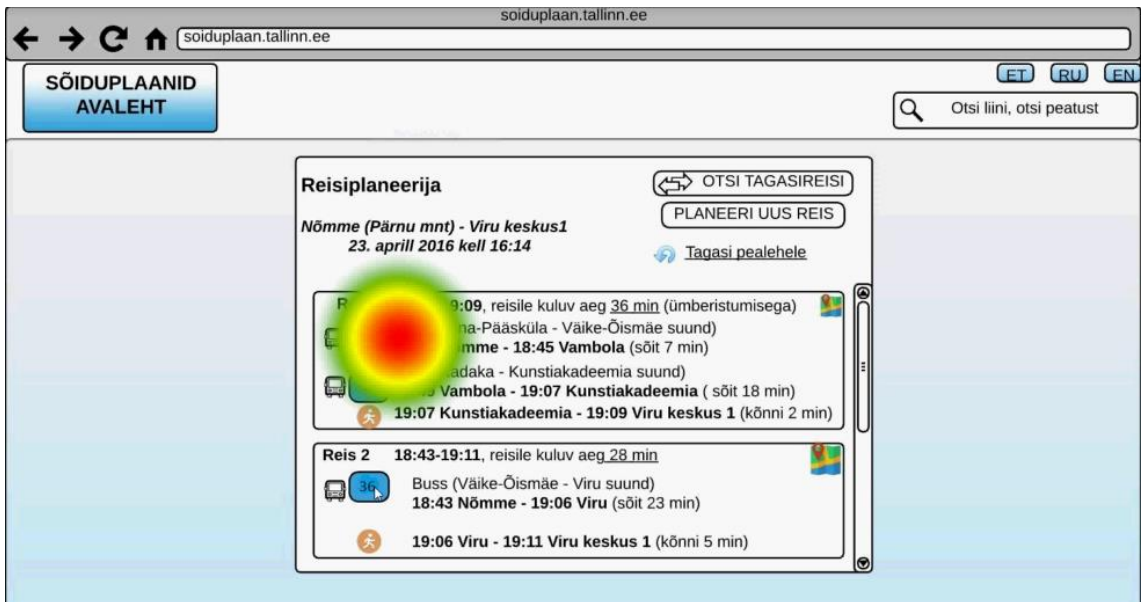

Joonis 18. Testülesande 1.2 silmajälgimis meetodi tulemus.

<span id="page-41-0"></span>Järgmisel joonisel 19 on näha, kuidas osaleja on vaadanud *SÕIDUPLAANID AVALEHELE* lehe üleval vasakus ääres, et lahkuda reisiplaneerija lehelt, nagu testülesandes 1.3 oli soovitud.

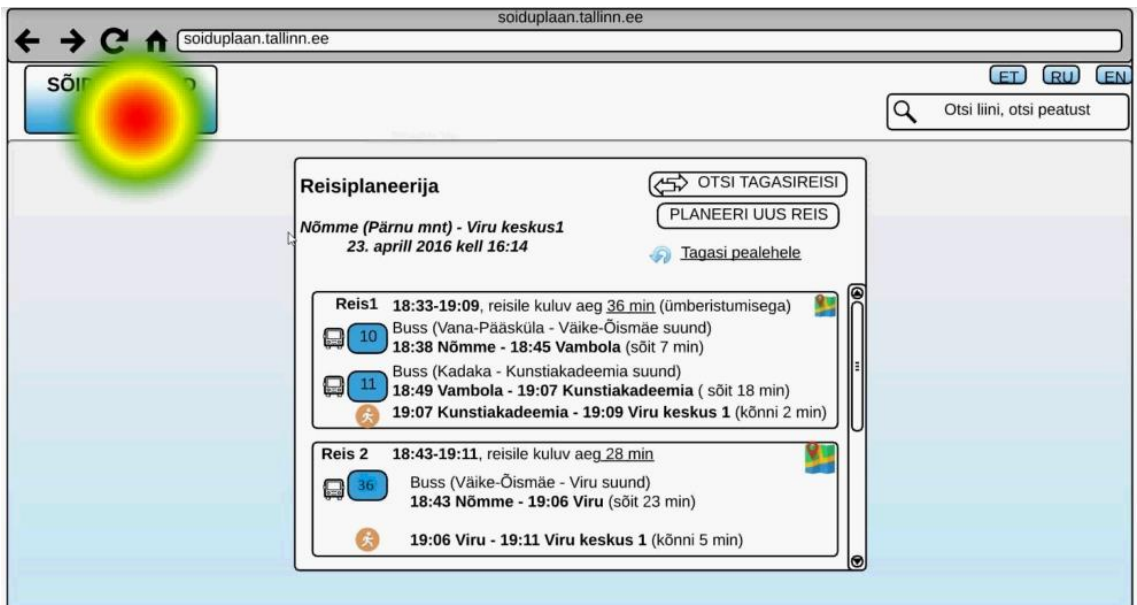

Joonis 19. Testülesanne 1.3 silmajälgija meetodi tulemus.

<span id="page-41-1"></span>Testimise tulemustest võib järeldada, et kasutajatega testimise (ingl *user testing*) puhul olid tulemused head. Tulemused olid sooritatud kas "Väga kerge" või "Kerge" hinnangutele ning ka kasutajad ise olid loodud prototüübiga rahulolevad. Peatükis 3.5

püstitatud kõik probleemid punktist a – e said lahendused, mis olid edukad. Häid tulemusi kinnitavad ka silmajälgimis (ingl *eye tracking*) meetodiga tehtud katsed, sest kasutajad vaatasid õigesse suunda.

### <span id="page-42-0"></span>**5.2 Tallinna transpordi sõiduplaaniga seotud tegevused**

### **Prototüübi ülesanne 2:**

- **Testülesanne 2.1**: Kasutades pealehte, leia üles buss nr 36 Väike-Õismäe –Viru suuna sõiduplaan. Leia sõiduplaan. Leia, millised on madala sisenemisega sõidukid.
- **Testülesanne 2**.**2** Soovid sõita sama bussiga, aga järgmisel nädalal 18.05.2016. Leia koht, kus saad valida sõiduplaani ajaliselt.

<span id="page-42-1"></span>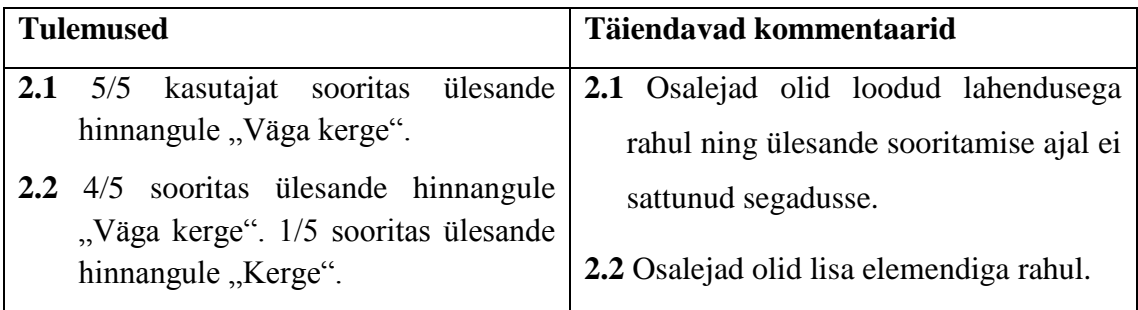

Tabel 9. Tulemused prototüübi testülesande 2 kohta.

Järgnevalt esitab autor ka silmajälgijaga testitud tulemused . Esitatud piltidel on kasutatud sakaad raja meetodit. Järgnevalt jooniselt 20 on näha, kuidas kasutaja vaatab õigesse kohta, et leida soovitud busside sõiduplaani. Pildil on näha punast ringi *Tallinna Transport* menüül.

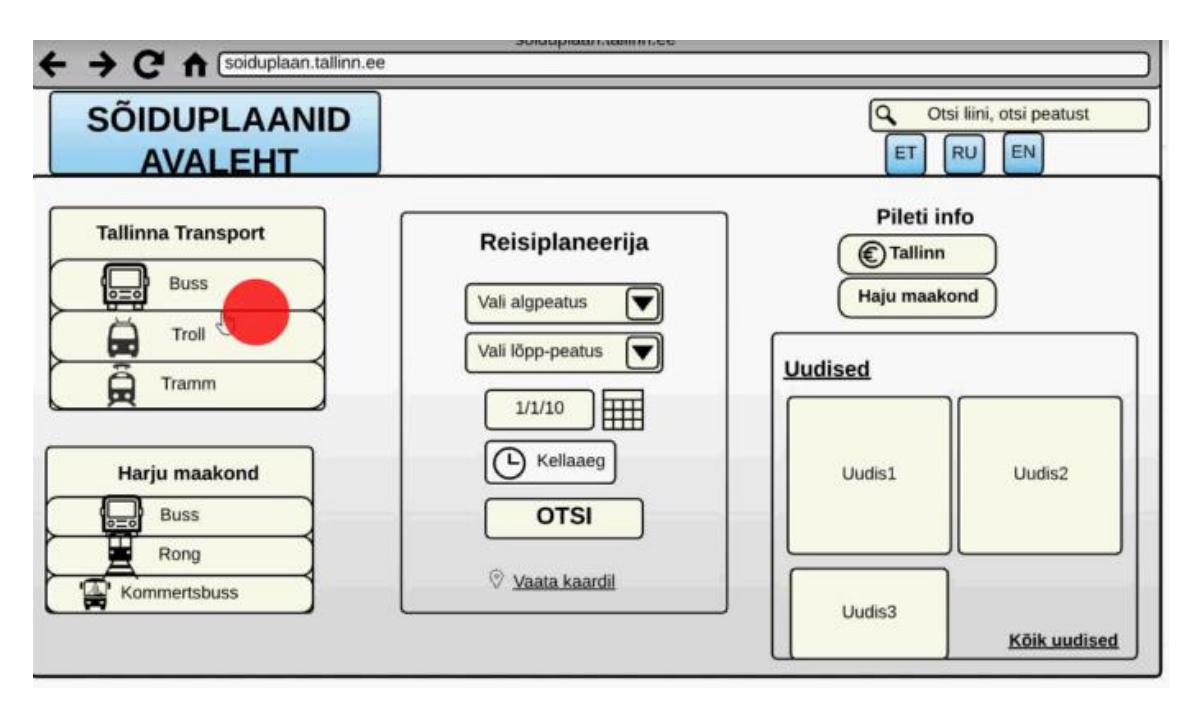

Joonis 20. Bussi sõiduplaani leidmine.

<span id="page-43-0"></span>Järgnevalt esitab töö autor joonise 21, kus on näha buss nr. 36 Väike-Õismäe –Viru suuna sõiduplaani lahendust testülesandele 2.1 koos silmajälgija meetodiga. Esitatud joonisel 21 kasutaja vaatab sõiduplaani ning otsib madala sisenemisega sõidukeid.

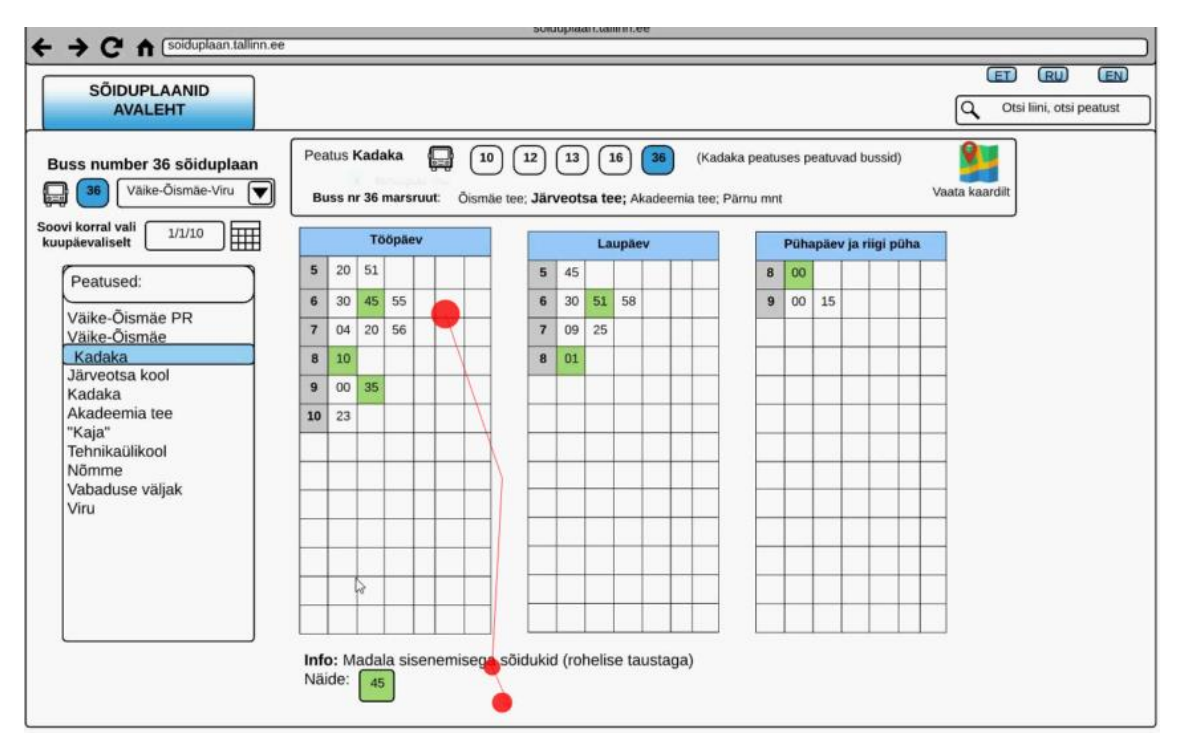

<span id="page-43-1"></span>Joonis 21. Testülesande 2.1 silmajälgimis meetodi tulemus.

Testülesande 2.2 tulemus silmajälgimise meetodiga on esitaud järgnevalt joonisel 22. Sellel joonisel 22 on näha, et kasutaja on leidnud õige koha ning valib sobivat aega.

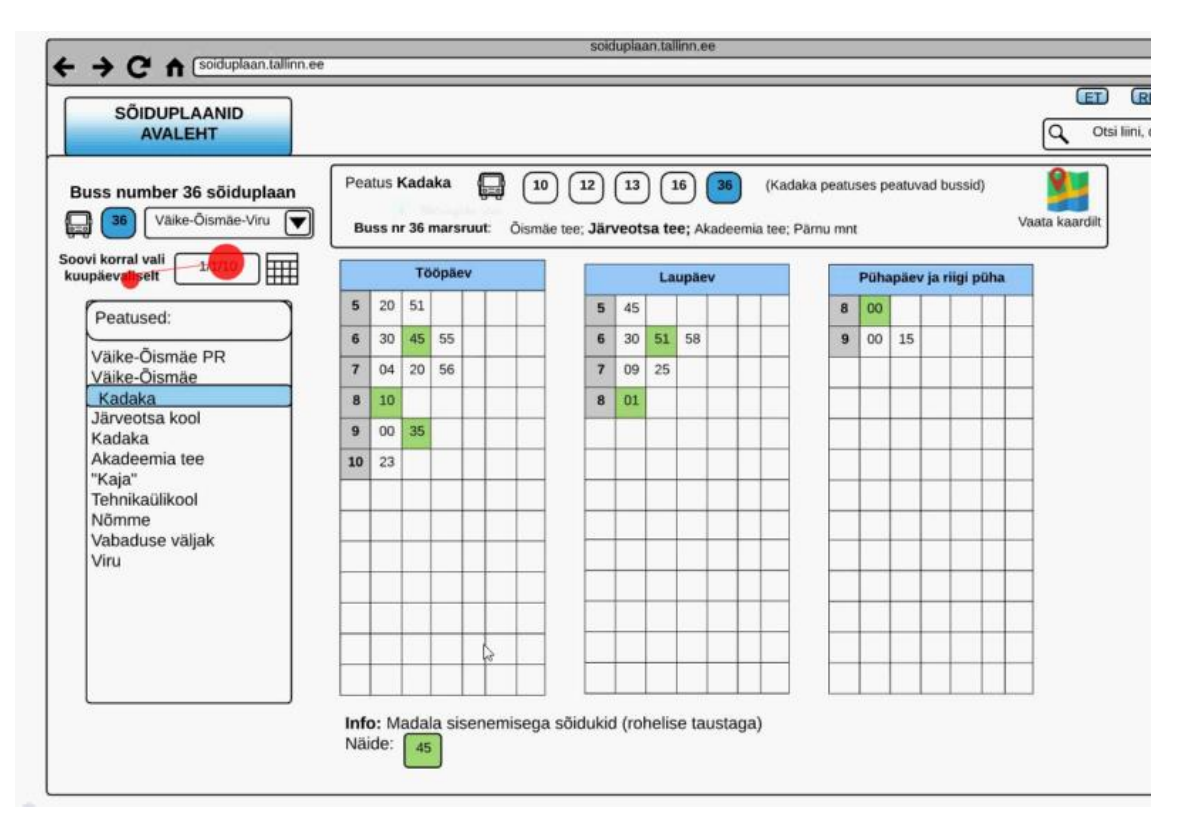

Joonis 22. Testülesande 2.2 silmajälgimise meetodi tulemus.

<span id="page-44-1"></span>Prototüübi testimine kasutajatega oli edukas, sest osalejad sooritasid testülesanded hinnangule "Väga kerge" ja üks kasutaja sooritas "Kerge". Võib väita, et peatükis 3.5 esitatud probleemid leidsid lahenduse. Silmajälgimis meetodiga testimisel oli näha, et kasutajad leidsid soovitud kohad kergelt ja kiiresti üles ning probleeme ei tekkinud.

### <span id="page-44-0"></span>**5.3 Otsingulahtritega seotud tegevused**

#### **Prototüübi ülesanne 3:**

 **Testülesanne 3.1**: Leia lehelt üles lahter, kus saab otsida peatusi. Sisesta leitud lahtrisse peatus Hiiu jaam. Millised bussid peatuvad antud peatuses?

<span id="page-45-1"></span>

| <b>Tulemused</b>                                                 |                   | Täiendavad kommentaarid                                                                                                    |
|------------------------------------------------------------------|-------------------|----------------------------------------------------------------------------------------------------|
| <b>3.1</b> 5/5 sooritas testülesande hinnangule<br>"Väga kerge". | $\vert 3.1 \vert$ | Antud ülesande puhul leidsid<br>kasutajad otsingulahtri kohe üles<br>ja olid selle lahendusega rahul.<br>Samuti Hiiu jaama<br>otsingu<br>tulemused ei tekitanud segadust ja<br>kõik oli kasutajatele arusaadav. |

Tabel 10. Tulemused prototüübi testülesande 3 kohta.

Silmajälgimis meetodi tulemus näitab, et kasutajal polnud raskusi otsingulahtri leidmisega, mida on võimalik näha jooniselt 23. Joonisel on näha, et osaleja on vaadanud lehe ülemisse paremasse nurka, kus asub otsingulahter, sest seal asub silmajälgimis meetodi punane ring.

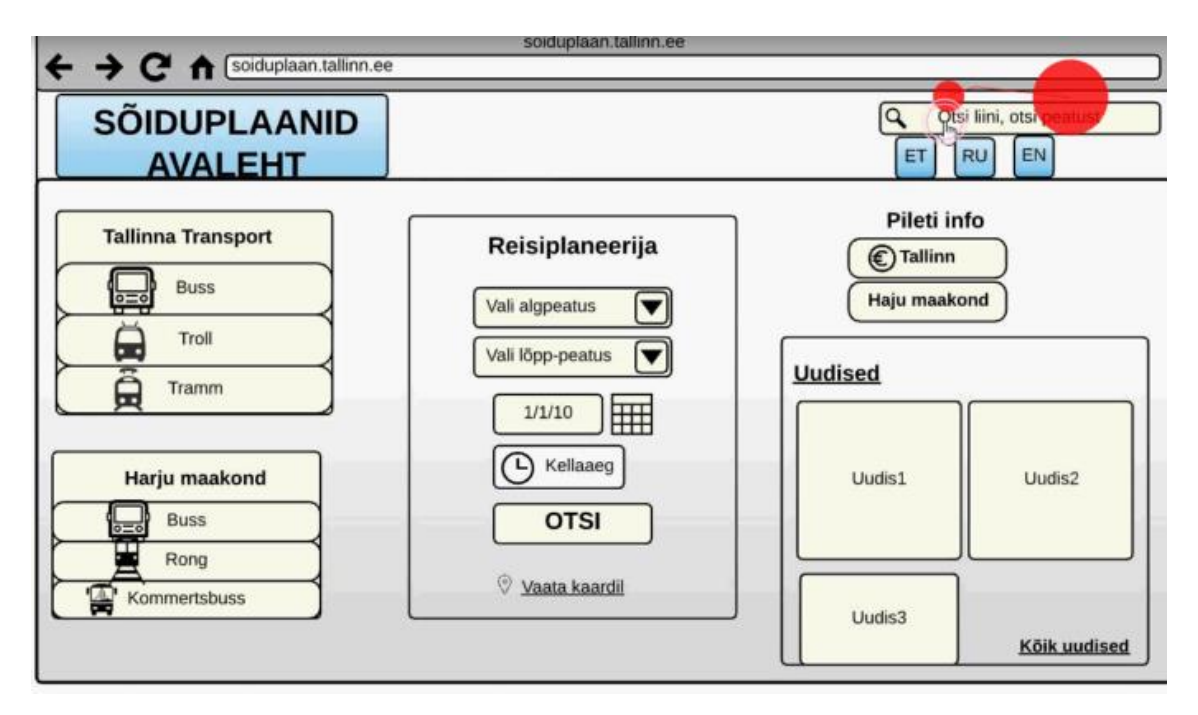

Joonis 23. Testülesande 3.1 silmajälgimis meetodi tulemus.

<span id="page-45-0"></span>Testülesandes 3.1 paluti kasutajal leida üles bussid, mis peatuvad Hiiu jaam peatuses. Järgnevalt on joonisel 24 näha selle ülesande tulemus. Kasutaja vaatab õigesse kohta ning antud meetodi puhul võib lugeda ülesande sootitatuks.

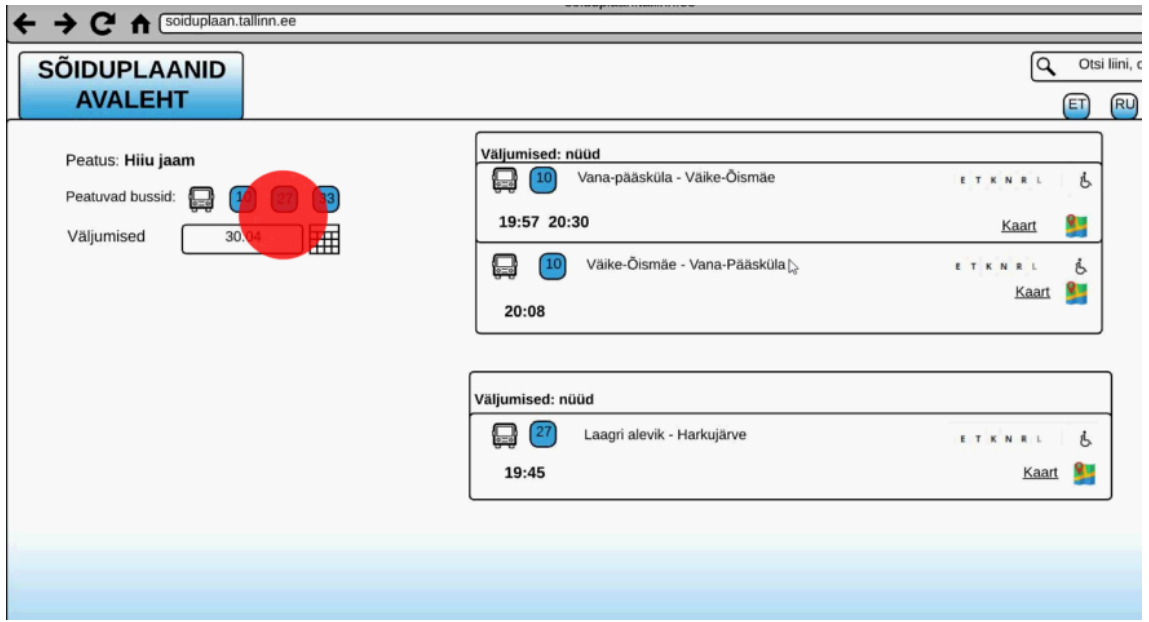

Joonis 24. Testülesande 3.1 silmajälgimis meetodi teine tulemus.

<span id="page-46-0"></span>Peatükis 3.5 püstitatud probleemid, mis olid seotud otsingulahtritega, leidsid lahenduse. Kasutajatega testimisel sooritasid kõik osalejad testülesande hinnangule "Väga kerge". Ka silmajälgmis meetodiga tehtud testülesanded sooritati hästi ja ilma raskusteta. Seega võib öelda, et autori poolt loodud lahendus oli edukas.

## <span id="page-47-0"></span>**6 Kokkuvõte**

Töö eesmärgiks oli analüüsida sõiduplaan.tallinn.ee veebilehe kasutatavust. Esmalt selgitas autor välja, mis on problemaatilised kohad sõiduplaani veebilehel, kastutades selleks kasutajatega testimise meetodit. Saadud andmetest sai autor koostada analüüsi olemasolevale veebilehele ja selgitada välja kohad, mis vajavad parandamist. Seejärel koostas autor prototüübi leitud kitsaskohtade parandamiseks ning lasi loodud lahendusi testida kasutajatega testimise ja silmajälgimis meetodi abil.

Analüüsi tegemisel lähtus töö autor sõiduplaan.tallinn.ee veebilehe põhilistest funktsionaalsustest, mida veebisaidi külastajad igapäevaselt sellel lehel kasutavad. Nendeks olid reisiplaneerijaga seotud tegevused, Tallinna transpordi sõiduplaanidega seotud tegevused ja otsingulahtritega seotud tegevused. Analüüsi käigus selgitas autor välja peamised problemaatilised kohad veebilehel.

Töö autor pakkus probleemsetele kohtadele lahendused ning testis neid osalejatega. Autori poolt pakutud lahendused olid kasutajatele lihtsad ja arusaadavad ning kõik osalejad olid loodud lahendusega rahul. Sellest võib järeldada, et autori poolt loodud lahendused olid edukad.

Lõputöö eesmärgid saavutati, sest selgitati välja olemasoleva veebilehe kitsaskohad ning loodi lahendused, mis testimise tulemuste põhjal võib lugeda edukateks.

Lõputöö andis autorile juurde uusi teadmisi kasutatavusest ja testimismeetoditest. Autor sai kogemuse visandada prototüüpe ning viia läbi testülesandeid kasutajatega.

## <span id="page-48-0"></span>**Kasutatud kirjandus**

- [1] Andrus Rinde. Veebilehtede loomine, disain. [WWW] [http://www.cs.tlu.ee/~rinde/www\\_materjal/veebilehe\\_disain.pdf](http://www.cs.tlu.ee/~rinde/www_materjal/veebilehe_disain.pdf) (02.04.2016)
- [2] Christian Rohrer. When to Use Which User-Experience Research Methods. [WWW] <https://www.nngroup.com/articles/which-ux-research-methods/> (05.03.2016)
- [3] Craig Morrison. How to Design a Usable Search Funtion that Keeps Users Coming Back. [WWW] [http://usabilityhour.com/how-to-create-a-usable-search-box-that-makes](http://usabilityhour.com/how-to-create-a-usable-search-box-that-makes-your-users-happy/)[your-users-happy/](http://usabilityhour.com/how-to-create-a-usable-search-box-that-makes-your-users-happy/) (04.04.2016)
- [4] Dreamgrow.Veebilehe kasutatavus on edu aluseks![WWW] <http://www.dreamgrow.ee/1592-veebilehe-kasutatavus-edu-aluseks/> (18.03.2016)
- [5] E-teatmik [WWW] http://www.vallaste.ee/ (13.05.2016)
- [6] Häli Maurus. Kuidas planeerida kodulehe kasutatavuse testimist? [WWW] <http://kodulehekoolitused.ee/kuidas-planeerida-kodulehe-kasutatavuse-testimist/> (16.03.2016)
- [7] Invaru. Silmajälgimine [WWW] <http://www.invaru.ee/silmajalgimine> (18.03.2016)
- [8] Jaak Tepandi. Tarkvara protsessid, kvaliteet ja standardid. Tallinna Tehnikaülikooli informaatikainstituut 2015
- [9] Jakob Nielsen. Usability 101:Introduction to Usability. [WWW] [https://www.nngroup.com/articles/usability-101-introduction-to-usability/\(](https://www.nngroup.com/articles/usability-101-introduction-to-usability/)02.03.2016)
- [10] Jakob Nielsen. Why You Only Need to Test with 5 Users. [WWW] <https://www.nngroup.com/articles/why-you-only-need-to-test-with-5-users/> (14.03.2016)
- [11] Marko Nemberg. Mis on kasutatavus, kasutajakogemus ja kasutatavuse inseneeria UX algajatele. [WWW] [http://www.trinidad.ee/et/blogi/mis-on-kasutatavus](http://www.trinidad.ee/et/blogi/mis-on-kasutatavus-kasutajakogemus-ja-kasutatavuse-inseneeria-ux-algajatele/)[kasutajakogemus-ja-kasutatavuse-inseneeria-ux-algajatele/](http://www.trinidad.ee/et/blogi/mis-on-kasutatavus-kasutajakogemus-ja-kasutatavuse-inseneeria-ux-algajatele/) (02.03.2016)
- [12] Marko Nemberg. Vilets kasutatavus ehk kuidas visata maha 125 miljonit dollarit. [WWW] [http://www.trinidad.ee/et/blogi/vilets-kasutatavus-ehk-kuidas-visata-maha-](http://www.trinidad.ee/et/blogi/vilets-kasutatavus-ehk-kuidas-visata-maha-125-miljonit-dollarit/)[125-miljonit-dollarit/](http://www.trinidad.ee/et/blogi/vilets-kasutatavus-ehk-kuidas-visata-maha-125-miljonit-dollarit/) (02.03.2016)
- [13] Tallinna sõiduplaani koduleht. [WWW] <http://soiduplaan.tallinn.ee/> (02.03.2016)
- [14] Trinidad consulting. Kasutatavuse testimine ja hinnangud [WWW] <http://www.trinidad.ee/et/teenus/kasutatavuse-testimine-ja-heuristilised-hinnangud/> (05.03.2016)
- [15] Usability Body of Knowledge. Pluralistis Walkthrough. [\[WWW\]](%5bWWW%5d%20http:/www.usabilitybok.org/pluralistic-walkthrough)  [http://www.usabilitybok.org/pluralistic-walkthrough](%5bWWW%5d%20http:/www.usabilitybok.org/pluralistic-walkthrough) (14.03.2016 )
- [16] Usability Body of Knowledge. Heuristic Evaluation [WWW] <http://www.usabilitybok.org/heuristic-evaluation> (15.03.2016)
- [17] Usability.gov. Eye Tracking. [WWW] [http://www.usability.gov/how-to-and](http://www.usability.gov/how-to-and-tools/methods/eye-tracking.html)[tools/methods/eye-tracking.html](http://www.usability.gov/how-to-and-tools/methods/eye-tracking.html) (18.03.2016)
- [18] Usability.gov. Reporting Usability Test Results. [WWW] <http://www.usability.gov/how-to-and-tools/methods/reporting-usability-test-results.html> (06.04.2016)
- [19] Usability.gov. Usability Testing [WWW] [http://www.usability.gov/how-to-and](http://www.usability.gov/how-to-and-tools/methods/usability-testing.html)[tools/methods/usability-testing.html](http://www.usability.gov/how-to-and-tools/methods/usability-testing.html) (15.03.2016)
- [20] [UsabilityNet. What is usability? \[WWW\]](UsabilityNet.%20What%20is%20usability?%20%5bWWW%5d%20http://www.usabilitynet.org/management/b_what.htm)  [http://www.usabilitynet.org/management/b\\_what.htm](UsabilityNet.%20What%20is%20usability?%20%5bWWW%5d%20http://www.usabilitynet.org/management/b_what.htm) (03.03.2016)
- [20] Vikipeedia. Tarkvara prototüüp. [WWW] [https://et.wikipedia.org/wiki/Tarkvara\\_protot%C3%BC%C3%BCp\(02.05.2016\)](https://et.wikipedia.org/wiki/Tarkvara_protot%C3%BC%C3%BCp(02.05.2016))
- [21] Webmarketing concept. Kasutatavuse testimine. [WWW] <http://www.webmarketing.ee/veebiauditid/veebikeskkonna-kasutatavuse-testimine> (16.03.2016)

## <span id="page-50-0"></span>**Lisa 1 – Kasutajatega kasutatavuse testimise testülesanded**

### **Kasutajatega kasutatavuse testimise testülesanded prototüübile**

### **Sissejuhatavad küsimused:**

- 1. Mis on teie vanus?
- 2. Kas kasutate igapäevaselt arvutit ning millised on tüüpilised tegevused?

### **Täiendavad küsimused iga testülesande kohta:**

- 4. Hinnake ülesande keerulisust. (mõeldud vaatlejale hindamiseks)
	- o Väga kerge –– kasutaja saab väga kiirelt ülesandega hakkama. (u. 1-3 sekundi jooksul.)
	- o Kerge kasutaja saab ülesandega kiirelt hakkama.(u. 4-7 sekundi jooksul.)
	- o Keskmine kasutaja peab natuke mõtlema ning ajakulu on soovitust pikem, aga sooritab ülesande.
	- o Raske kasutaja sooritab ülesande tänu abi kasutamisele.
	- o Väga raske kasutaja ei soorita ülesannet.
- 5. Kas on mõtteid, kuidas kasutatavust parandada või on praegune lahendus sobiv?
- 6. Kas disaini poolest on kõik mugav ja arusaadav, on midagi, mis on segadust tekitav?

### **Testülesanded kasutajatele:**

### **ÜLESANNE 1- Reisiplaneerijaga seotud tegevused**

**Ülesanne 1.1**

**Ülesanne**: Leia veebilehelt üles koht, kus saab planeerida reisi.

**Oodatav lahendus**: Kasutaja vaatab veebilehe keskele, kus asub *Reisiplaneerija* kastike.

**Ülesanne 1.2**

**Ülesanne:** Sa soovid sõita Nõmme (Pärnu mnt) – Viru keskus 1 suunal kell 16:14 järgmisel päeval.

- Leia bussid, mis väljuvad antud suunal ja kellaajal.
- Leia teekond, kus ei ole ümberistumisi.

Leia, mitu minutit kõnnib reis nr 1 puhul sihtkohta.

**Oodatav lahendus:** Kasutaja sisestab vajalikud andmed reisiplaneerijasse ning vajutab *Otsi* nuppu. Kasutaja saab näha tulemusi.

### **Ülesanne 1.3**

**Ülesanne:** Soovid väljuda reisiplaneerija lehelt pealehele.

**Oodatav lahendus:** Kasutaja vajutab selleks *SÕIDUPLAANID AVALEHT* nupule või kasutab selleks *Tagasi pealehele* nuppu.

### **ÜLESANNE 2- Üldised Tallinna transpordi sõiduplaaniga seotud tegevused**

### **Ülesanne 2.1**

**Ülesanne:** Kasutades pealehte, leia üles buss nr 36 Väike-Õismäe – Viru suuna sõiduplaan.

- Leia sõiduplaan.
- Leia, millised on madala sisenemisega sõidukid.
- Soovid, sõita sama bussiga, aga järgmine nädal tööpäeval. Leia koht, kus saad valida sõiduplaani ajaliselt.

**Oodatav lahendus:** Kasutaja läheb pealehele ja otsib paremalt üles *Tallinna Transport- -> Bussid* ning vajutab sellele. Kasutajale avaneb leht bussi nimekirjaga, kus kasutaja valib endale sobivama. Avaneb leht bussi sõiduplaaniga.

### **ÜLESANNE 3- Otsingu lahtritega seotud tegevused**

### **Ülesanne 3.1**

**Ülesanne:** Leia lehel üles lahter, kus saab otsida peatusi. Sisesta leitud lahtrisse peatus Hiiu jaam. Millised bussid peatuvad antud peatuses?

**Oodatav lahendus:** Kasutaja märkab veebilehe paremal üleval nurgas otsingu lahtrit ja sisestab antud lahtrisse Hiiu jaam ja saab tulemused.

#### **Täiendav küsimus:**

Kuidas oled rahul loodud prototüübiga, kas tundub parema kasutatavusega, kui hetkel olev lahendus?

## <span id="page-52-0"></span>**Lisa 2 – Silmajälgija testülesanded**

### **Kasutajatega testimise testülesanded silmajälgija jaoks**

**Testülesanded kasutajatele:**

#### **ÜLESANNE 1**- **Reisiplaneerijaga seotud tegevused Ülesanne 1.1**

**Ülesanne:** Leia veebilehelt üles koht, kus saab planeerida reisi.

### **Ülesanne 1.2**

**Ülesanne:** Sa soovid sõita Nõmme (Pärnu mnt) – Viru keskus 1 suunal kell 16:14 järgmisel päeval.

- Leia bussid, mis väljuvad antud suunal ja kellaajal.
- Leia teekond, kus ei ole ümberistumisi.
- Leia, mitu minutit kõnnib valiku nr 1 puhul sihtkohta.

### **Ülesanne 1.3 Ülesanne:** Sa soovid väljuda reisiplaneerija lehelt pealehele.

### **ÜLESANNE 2 – Üldised Tallinna transpordi sõiduplaaniga seotud tegevused**

### **Ülesanne 2.1**

**Ülesanne:** Soovid vaadata buss nr 36 Väike-Õismäe – Viru suuna sõiduplaani.

- Leia see sõiduplaan.
- Leia, millised on madala sisenemisega sõidukid.
- Leia koht, kus saab vaadata täpse aja järgi sõiduplaani.
- Millised bussid peatuvad veel peatuses Kadaka?
- Soovid väljuda pealehele.

### **ÜLESANNE 3- Otsingu lahtritega seotud tegevused**

### **Ülesanne 3.1**

**Ülesanne:** Leia lehel üles lahter, kus saab otsida peatusi. Sisesta leitud lahtrisse peatus Hiiu jaam.

- Millised bussid peatuvad antud peatuses?
- Sa soovid näha väljumisi 05.05.2016 seisuga. Mida pead tegema?